# Univerzita Karlova Přírodovědecká fakulta

Studijní program: Bioinformatika Studijní obor: Bioinformatika

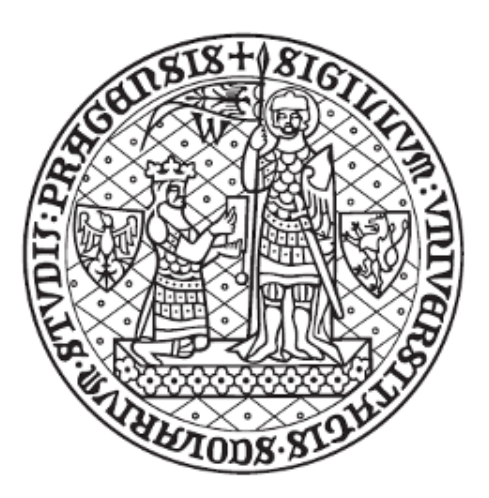

Klára Hrubá

# **Vybrané metody analýzy dynamiky vnitrobuněčných struktur rostlinných buněk.**

# **Selected methods for analysing intracellular structure dynamics in plant cells.**

Bakalářská práce

Vedoucí práce: prof. RNDr. Fatima Cvrčková, Dr.

Praha 2024

#### **Prohlášení:**

Prohlašuji, že jsem závěrečnou práci zpracovala samostatně a že jsem uvedla všechny použité informační zdroje a literaturu. Tato práce ani její podstatná část nebyla předložena k získání jiného nebo stejného akademického titulu.

V Praze, 23.04.2024 Klára Hrubá

# **Poděkování:**

Mé poděkování patří prof. RNDr. Fatimě Cvrčkové, Dr. za odborné vedení, trpělivost a ochotu, kterou mi v průběhu zpracování bakalářské práce věnovala. Dále bych chtěla poděkovat mé rodině, bez které bych tuto práci nemohla dokončit.

# **Abstrakt**

Tato bakalářská práce se zabývá procesy získávání a analýzy obrazových dat v oblasti mikroskopie s důrazem na dynamiku vnitrobuněčných struktur rostlinných buněk. Úvodní část popisuje techniky fluorescenčního značení buněk a získávání obrazových dat prostřednictvím různých mikroskopických technik. Hlavní část práce se zabývá analýzou obrazových dat. Byly popsány tři analytické metody: Kymografie, Single Particle Tracking a Autokorelace. Každá metoda je doplněna o přehled příslušných softwarových nástrojů. Informace pro práci byly získány z vědeckých článků, online uživatelských příruček a výukových videí. Celkově bakalářská práce poskytuje ucelený pohled na procesy získávání a analýzy obrazových dat v mikroskopii rostlinných buněk.

**Klíčová slova:** in vivo značení, konfokální mikroskopie, TIRF/VAEM mikroskopie, analýza obrazu, dynamika cytoskeletu, dynamika endomembránových kompartmentů, kymogram, kymografie, Single Particle Tracking, SPT, autokorelace, rostlinné buňky

### **Abstract**

This bachelor thesis focuses on the processes of acquiring and analysing image data in the field of microscopy, with an emphasis on the dynamics of intracellular structures in plant cells. The introductory section describes techniques such as fluorescence labeling of cells and the acquisition of image data using various microscopic techniques. The main part of the thesis deals with the analysis of image data. Three analytical methods were described: Kymography, Single Particle Tracking, and Autocorrelation. Each method is supplemented with an overview of relevant software tools. Information for the thesis was gathered from scientific articles, online user guides, and instructional videos. Overall, the bachelor thesis provides a comprehensive overview of the processes involved in acquiring and analysing image data in plant cell microscopy.

**Key words:** in vivo labelling, confocal microscopy, TIRF/VAEM microscopy, image analysis, cytoskeleton dynamics, endomembrane compartments dynamics, kymogram, kymography, Single Particle Tracking, SPT, autocorrelation, plant cells

# **Seznam zkratek**

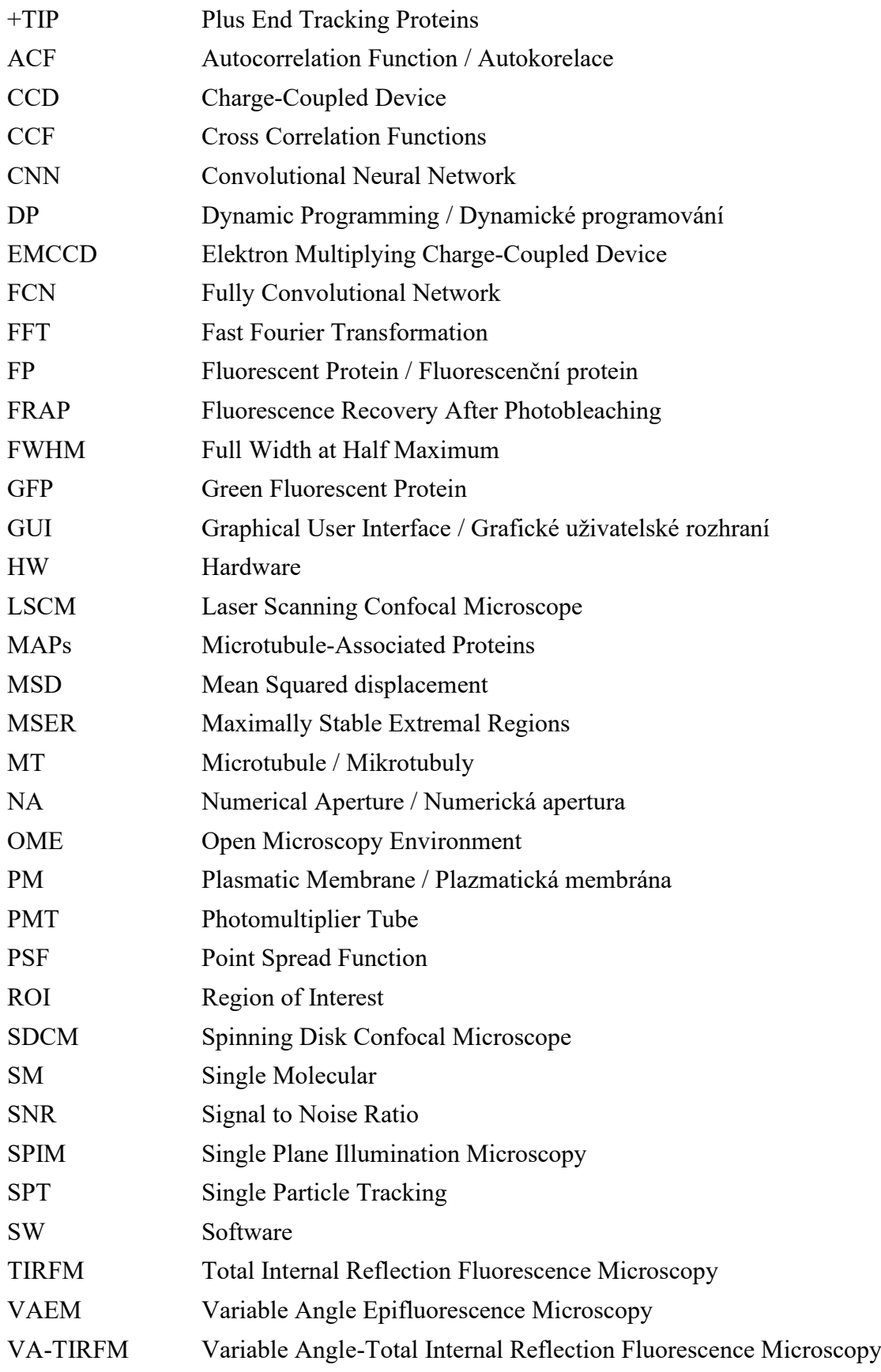

# Obsah

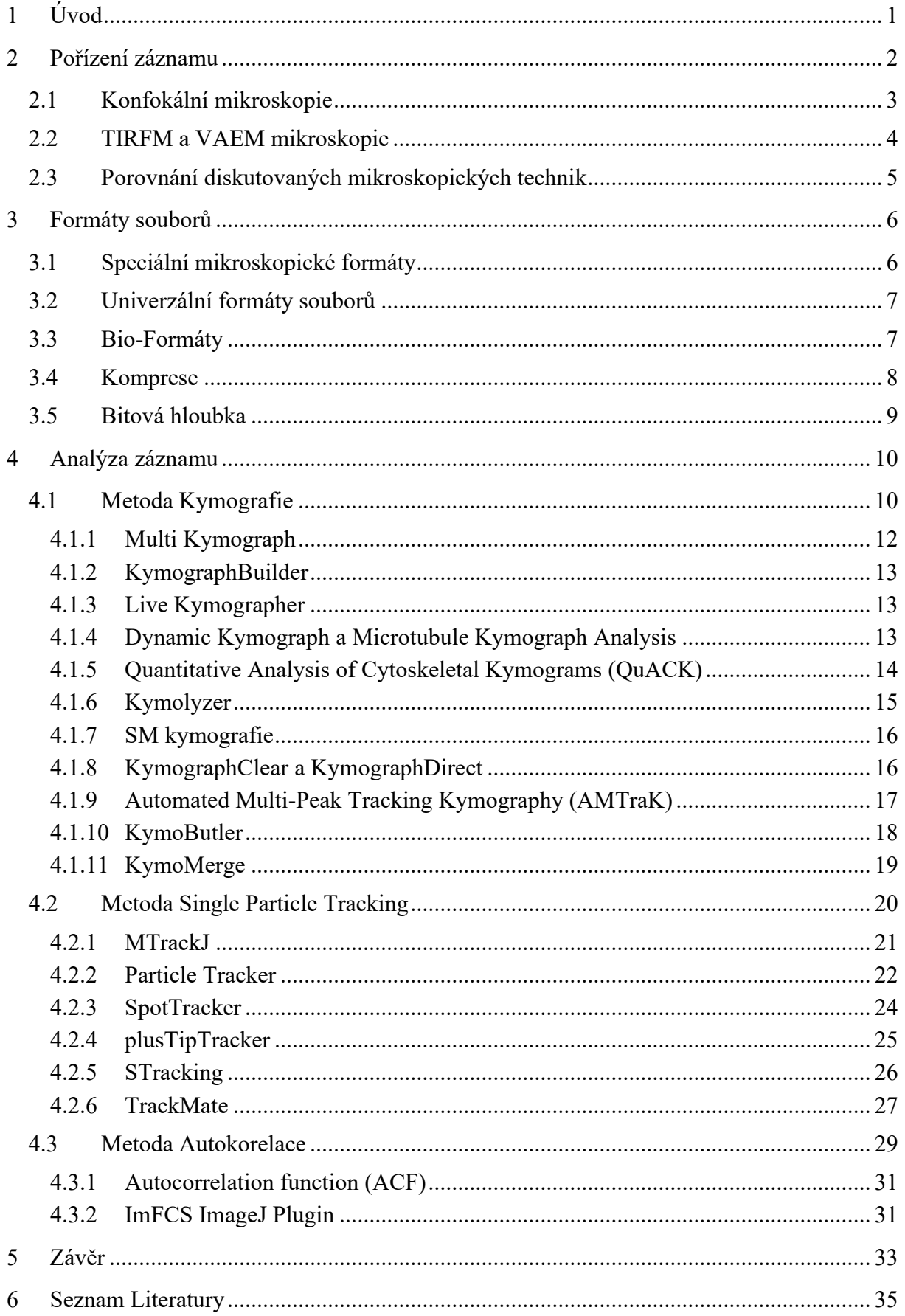

# <span id="page-8-0"></span>**1 Úvod**

Cílem této práce je popsat některé procesy získávání a analýzy mikroskopických obrazových dat, která se mění v průběhu času; konkrétně se zaměřuje na analýzu dynamiky vnitrobuněčných struktur rostlinných buněk uložených ve videosekvencích nebo v časově oddělených snímcích.

První část se soustředí na fluorescenční značení rostlinových buněk. Popisuje základní fluorescenční proteiny a barvy pro cytoskelet a membrány. Zabývá se získáváním obrazových dat prostřednictvím konfokální mikroskopie, mikroskopie s totálním vnitřním odrazem a epifluorescenční mikroskopie s proměnným úhlem. Následuje kapitola o formátech souborů, univerzálních a speciálních obrazových formátech a formátech videa. Závěr kapitoly je věnován kompresi a bitové hloubce.

Hlavní náplní práce je popsat postup analýzy obrazových dat. Postupně jsou analyzovány tři metody: Kymografie, Single Particle Tracking a Autokorelace. U každé metody je představeno několik příslušných softwarových (SW) nástrojů, u kterých je rozebráno jeho algoritmické fungování nebo uživatelské použití, např. nastavení konfiguračních parametrů. Při výběru nástrojů bylo zohledněno několik kritérií: zaměření na práci s rostlinnými daty, četnost používání ve vědeckých studiích, inovativní přístup k řešení problému, například použití strojového učení v metodě **KymoButler**.

Informace byly získávány zejména z vědeckých článků v databázi PubMed, z online uživatelské příručky ImageJ a její distribuce Fiji. Další informace byly dostupné z uživatelských a programátorských dokumentací na internetu. V neposlední řadě bylo k dispozici několik výukových videí jednotlivých SW nástrojů.

Na závěr úvodní části uvádím typografickou konvenci, která je dodržena v celé práci a má následující pravidla:

- **název programu/distribuce – Calibri 12 bold**
- název podprogramu/procedury/pluginu/makra Calibri 12
- název příkazu/tlačítka/funkce/souboru/datové struktury Courier New 12
- *matematické výrazy/vzorce – Times New Roman 12 kurziva*

#### <span id="page-9-0"></span>**2 Pořízení záznamu**

Před analýzou obrazových dat je potřeba nejprve obrazová data získat pomocí mikroskopie vhodně značených buněčných struktur. Značení zpravidla probíhá prostřednictvím fluorescenčních sond, přičemž v rostlinné biologii jsou nejběžnější fluorescenční proteiny (FP – Fluorescent Protein) a barviva. Běžně se připravují rostlinné transgenní linie s geneticky zabudovanými FP. Nejznámějším FP je zelený fluorescenční protein (GFP – Green Fluorescent Protein), který po UV excitaci emituje zelené světlo a jeho navázání na cílový protein umožňuje značení nejrůznějších buněčných struktur.

Pokud je naším cílem studium cytoskeletu rostlinných buněk, můžeme značit buď aktinová mikrofilamenta, nebo mikrotubuly (MT – Microtubule). Pro značení aktinu se používají barviva (např. derivát mykotoxinu faloidinu) a FP s vysokou afinitou k aktinu (např. GFP-fABD2 protein fimbrin, GFP-LifeAct peptid a optimalizovaný GFP s lepší expresí a stabilitou mEGFP-LifeAct). U mikrotubulů lze značit přímo tubulinové podjednotky, např. produkt jednoho z genů pro alfa-tubulin GFP-TUA6. Dále se MT značí pomocí GFP-MAPs (MAPs – Microtubule-Associated Proteins), které přispívají ke stabilitě MT. Ke značení konců MT lze použít fluorescenčně značené proteiny (+TIP – Plus End Tracking Proteins), např. EB1 nebo EB3, které se vážou na plus konce mikrotubulů (Hussey & Wang, 2023).

Univerzální barviva pro značení membrán jsou zejména styrylová lipofilní barviva skupiny tzv. FM barviv (Bolte et al., 2004). Např. barvivo FM4-64 se pomocí endocytózy dostává do vakuoly a váže se na tonoplast. Vakuoly mohou být fluorescenčně značeny i pomocí dalších barviv. BCECF-AM, široce používaný ester BCECF, barví lumen vakuoly a v závislosti na emisním vlnovém spektru (520 a 540 nm) indikuje pH vakuoly (Scheuring et al., 2015).

Problém při fluorescenčním značení u rostlin představuje autofluorescence, kdy různé buněčné složky, jako je buněčná stěna nebo plastidy, překrývají spektrální signál FP. Např. interference autofluorescence z buněčné stěny může zkreslovat lokalizaci málo zastoupených proteinů plazmatické membrány (PM – Plasmatic Membrane). Nicméně většina moderních mikroskopů zohledňuje autofluorescenci pozadí a odečítá ji od signálů FP na základě jedinečného spektrálního profilu referenčních snímků bez FP (Tanz et al., 2013).

#### <span id="page-10-0"></span>**2.1 Konfokální mikroskopie**

<span id="page-10-1"></span>Konfokální mikroskopie je druhem světelné mikroskopie, kde je objekt skenován bodovým světlem s odstíněním světla, které je mimo rovinu ostrosti mikroskopu. Jednotlivé body a roviny se skládají do 2D a 3D rekonstrukce pozorovaného preparátu (Elliott, 2020).

Laserový skenovací konfokální mikroskop (LSCM – Laser scanning confocal microscope) je založen na ozařování vzorku laserem pomocí dvou zrcátek, jejichž pohyb ve směru os x a y je zajištěn galvanometrickými motory. Postupně lze světelným paprskem proskenovat celý optický řez vzorku. Pro pohyb optické roviny ve směru osy z se upravuje ohnisková vzdálenost čočky objektivu. Řez po řezu se takto oskenuje celý vzorek, jehož výsledný obraz v souřadnicích (x, y, z, t) dá dohromady zobrazovací SW. Pro detekci signálu se využívá fotonásobič (PMT – photomultiplier tube), který zesiluje slabý emitující fluorescenční signál a převádí fotony na elektrický signál, který je počítačem převeden na obraz (Elliott, 2020).

Druhým typem je konfokální mikroskop na bázi rotujícího disku (SDCM – Spinning disk confocal microscope). Jedná se o tzv. vícebodovou konfokální mikroskopii. Myšlenka vznikla už v 80. letech 19. století, kdy Paul Nipkow navrhl Nipkowův kotouč – kovový neprůhledný disk, který má po obvodě malé otvory rozložené do spirály. Kotouč stojí mezi zdrojem světla a objektem. V každém okamžiku otočení je nad objektem jen jeden otvor, takže celý obraz je skenován během jedné otočky disku za pomoci světelného detektoru. Nipkowův kotouč byl pro použití v SDCM upraven. Není zde jen jedna spirála otvorů, ale několik spirál vzájemně naléhajících na sebe. Používá se termín "clony", obdobně jako u dalších mikroskopických technik. Obraz je snímán pomocí kamery, kdy se nejedná o PMT, ale mnohem častěji o kamery CCD (Charge-Coupled Device) nebo kamery EMCCD (Electron Multiplying CCD). Výhodu SDCM oproti LSCM je rychlost a menší světelné poškození buněk. LSCM mikroskopie je mnohem více fototoxická, kvůli silnému bodovému zdroji světla. Naopak při paralelním zobrazování SDCM je potřeba mnohem méně excitačního světla, proto SDCM umožňuje zobrazování živých buněk během delšího časového okna (Katedra botaniky Přírodovědecké fakulty Univerzity Palackého, 2024).

Opakované ozařování fluorochromu laserem může způsobovat ztrátu fluorescence (fotobleaching), což může zkreslovat výsledky o poloze a pohybu značených struktur. SW nástroje pro analýzu obrazu mohou toto zkreslení kompenzovat (BNO Team, 2024).

#### <span id="page-11-0"></span>**2.2 TIRFM a VAEM mikroskopie**

Totální vnitřní reflexní fluorescenční mikroskopie (TIRFM – Total Internal Reflection Fluorescence Microscopy) je metoda založená na totálním vnitřním odrazu světla. Tento fyzikální jev je možné pozorovat na rozhraní dvou prostředí s odlišným indexem lomu, např. sklo-vzduch. Světlo, které prochází prostředím, narazí na rozhraní pod určitým úhlem. Pokud je úhel dopadu větší, než je kritický úhel dopadu, dojde k tzv. totálnímu odrazu, kdy se světlo odrazí zpět do prostředí, ze kterého přišlo (Köse-Dunn, 2022).

V TIRFM preparát leží na objektivu nebo hranolu, kterým prochází excitační světlo, nejčastěji laserový paprsek (Axelrod, 2012). Na rozhraní vzniká totální vnitřní odraz, protože parsek dopadá na rozhraní šikmo. Na rozhraní pak vzniká elektromagnetická evanescentní vlna, která se šíří od místa odrazu a exponenciálně se rozpadá s rostoucí vzdáleností. Její efektivní využití je zhruba do 50-400 nm od místa odrazu. Vlna v této vzdálenosti excituje fluorofory a pouze tato oblast je zobrazena mikroskopem (Köse-Dunn, 2022).

U rostlinných buněk je použití TIRFM komplikovanější než u živočišných. Jedno z nejběžnějších použití TIRFM je zobrazovat děje na membráně, protože právě cytoplazmatická membrána živočišných buněk adherujících k mikroskopickému sklu se nachází přímo na rozhraní. Naopak pro zobrazování buněčného kortexu není tato metoda ideální. U rostlin se ale rozhraní mezi buněčnou stěnou a protoplastem chová podobně jako rozhraní sklo-preparát. V některých případech to může být výhoda. Přítomnost buněčné stěny zkracuje vzdálenost evanescentní vlny, což má za následek efektivnější snížení signálů, které pocházejí z hlubších částí cytoplazmy (Grossmann et al., 2018). Nicméně buněčná stěna má nerovný povrch, který způsobuje na detekovatelném rozhraní různé prostorové anomálie. V důsledku toho dochází k rozostření, je omezeno zorného pole TIRFM a vzorek se může vlivem odpařování imerzního média z okrajů krycího sklíčka bočně pohybovat (Axelrod, 2012). Bočnímu pohybu lze v TIRFM zabránit použitím různých technik s pomocí přilepení, příp. zatížení, které zajišťují pevnější přichycení preparátu na povrch krycího sklíčka. Rozostření a omezení vzdálenosti evanescentní vlny se však v TIRFM mikroskopii vyřešit nedá. Je zapotřebí jiných mikroskopických technik, např. technika VAEM popsaná níže (Grossmann et al., 2018).

Epifluorescenční mikroskopie s proměnným úhlem (VAEM – Variable Angle Epifluorescence Microscopy) se, stejně jako TIRFM mikroskopie používá pro vizualizaci dynamiky proteinů na PM, nebo v její blízkosti. Tentokrát je úhel dopadu na rozhraní menší než kritický. Nedochází

zde k totálnímu vnitřnímu odrazu, ale pouze k částečnému (Konopka & Bednarek, 2008). Většina příchozího světla se neodrazí, ale šíří se preparátem v určité rovině dál. Tato rovina je téměř rovnoběžná s krycím sklíčkem, a proto je možné pozorovat děje v blízkosti PM. Úhel dopadu je nastavitelný a je možné tímto způsobem ozářit různé roviny preparátu (Vizcay-Barrena et al., 2011).

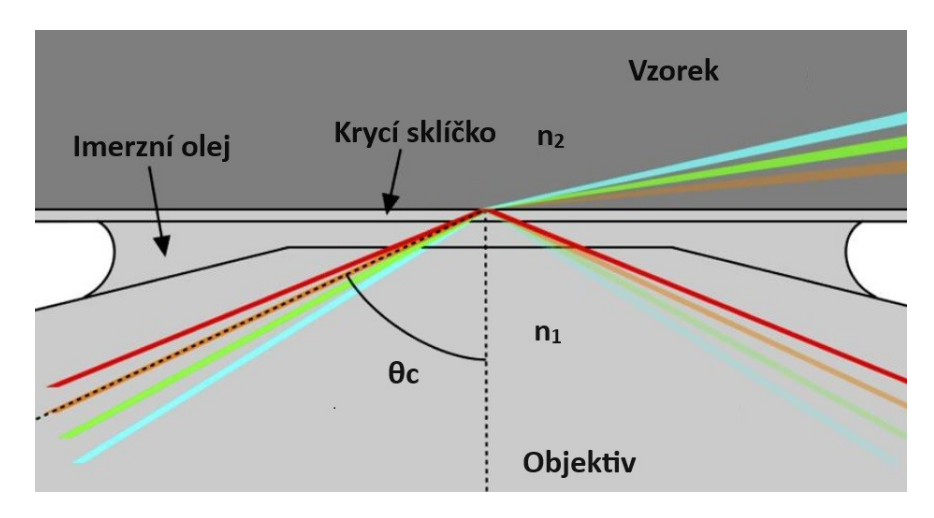

Obrázek 1: Rozdíl mezi VAEM a TIRFM mikroskopií. Pokud jsou přítomny pouze dva indexy lomu  $n_1$  a  $n_2$ , lze snadno předvídat režim zobrazování. TIRFM (červená čára) – úhel dopadu větší než kritický úhel θc, paprsek se zcela vnitřně odráží. VAEM (zelené a modré čáry) – úhel dopadu menší než kritický úhel θc, paprsek se láme. Smíšený režim (oranžová čára) – úhel dopadu se rovná kritickému úhlu θc, malá část paprsku se odráží. Převzato z (Vizcay-Barrena et al., 2011).

Rostlinné buňky jsou díky buněčné stěně ideálními kandidáty pro použití TIRFM nebo VAEM mikroskopie. Jak VAEM, tak i TIRFM významně snižují fluorescenci pozadí při zobrazování proteinů rezidentních na membráně a proteinů v blízkosti PM. Malá dávka laserového světla, kterému je buňka vystavena, snižuje fototoxicitu, což umožňuje vícenásobné ozařování buňky bez ovlivnění zdraví vzorku. Proto jsou TIRFM a VEAM důležité metody pro dlouhé časosběrné studie živých buněk nebo pro zkoumání rychlých, dynamických procesů s vysokým časovým rozlišením. Opět se zde nevyhneme problému fotobělení. Oproti TIRFM mikroskopii řeší VAEM špatné přiléhání buněčné stěny ke krycímu sklíčku a nedostatečné pronikání evanescentní vlny skrz tlustou buněčnou stěnu některých rostlin (Grossmann et al., 2018).

#### <span id="page-12-0"></span>**2.3 Porovnání diskutovaných mikroskopických technik**

Výše popsané metody jsou univerzální a nejpoužívanější v oblasti studia endomembránových kompartmentů a cytoskeletu, ale existují i další mikroskopické techniky, které rovněž poskytují časosběrná data (např.: FRAP mikroskopie (Fluorescence Recovery After Photobleaching) (Day & Kang, 2023)), kterými se zde zabývat nebudu. Klíčové parametry jednotlivých mikroskopických technik jsou shrnuty v Tabulce 1.

| Techniky     | Laterální rozlišení (xy)   | Axiální rozlišení (z)      | Časové rozlišení           |
|--------------|----------------------------|----------------------------|----------------------------|
| <b>LSCM</b>  | $250 \text{ nm}$           | $500 \text{ nm}$           | $200$ fps                  |
|              | (Romero et al., 2020)      | (Fouquet et al., 2015)     | (Choi et al., 2013)        |
| <b>SDCM</b>  | $250 \text{ nm}$           | $500 \text{ nm}$           | $200$ fps                  |
|              | (Oreopoulos et al., 2014)  | (Oreopoulos et al., 2014)  | (Azuma & Kei, 2017)        |
| <b>TIRFM</b> | $200 \text{ nm}$           | $60 - 100$ nm              | $500$ fps                  |
|              | (Danial et al., $2016$ )   | (Ockenga, 2012)            | (Danial et al., $2016$ )   |
| <b>VAEM</b>  | $300 \text{ nm}$           | $220 \text{ nm}$           | $2-50$ fps                 |
|              | (Konopka & Bednarek, 2008) | (Konopka & Bednarek, 2008) | (Konopka & Bednarek, 2008) |

Tabulka 1: Přehled základních vlastností mikroskopických technik. Parametry jsou přímo získány nebo dopočítány z uvedených citací ( $R_{\text{Lateral}}^{\text{Abbe}} = \frac{\lambda}{2N}$  $\frac{\lambda}{2NA}$ ;  $R_{Axial}^{Abbe} = \frac{2\lambda}{NA}$  $\frac{2\lambda}{NA^2}$  (Wilson, 2023)).

# <span id="page-13-0"></span>**3 Formáty souborů**

Mikroskopické formáty dělíme na speciální (vázané na konkrétní HW a SW mikroskopu, obsahující další informace) a univerzální.

#### <span id="page-13-1"></span>**3.1 Speciální mikroskopické formáty**

Výhodou je zachování metadat pořízených během vlastního skenování (např. nastavení mikroskopu, velikost pixelů, bitová hloubka, použitý objektiv, expozice a další) (GitBook, 2024).

Speciální mikroskopické formáty umožňují ukládání dynamických dat ve více rozměrech *2D + t* nebo *3D + t*. Podobně jako se ve *2D* používá termín pixel (minimální zobrazovací jednotka v podobě čtvercové plochy určené osami *x* a *y* s hodnotou určující barevnou reprezentaci dle bitové hloubky), pro 3D se používá termín voxel. Jedná se o optický řez pořízený mikroskopem, kde jednotkou je objem určený osami *x*, *y* a *z* (Davidson, 2024).

Zobrazení podle osy *z* určuje axiální rozlišení, které je definováno jako vzdálenost mezi nejbližším a nejvzdálenějším bodem při současném zaostření. Stejně jako laterální (*x*, *y*) rozlišení je axiální rozlišení závislé na numerické apertuře objektivu (NA – Numerical Aperture). Laterální rozlišení se mění nepřímo s první mocninou NA, zatímco axiální rozlišení je nepřímo úměrné druhé mocnině NA. NA tedy ovlivňuje axiální rozlišení mnohem více než laterální rozlišení. Prostorové rozlišení je definováno počtem pixelů pro danou velikost obrazu. Zatímco prostorové rozlišení závisí pouze na NA, geometrie voxelu závisí na prostorovém rozlišení, zvětšení objektivu a na fyzické velikosti pole detektoru (Davidson, 2024).

Jednotliví výrobci mikroskopů a souvisejících SW ukládají data ve svých speciálních formátech, např.: Nikon: ND2, Leica: LIF a SCN, Olympus: OIB a OIF, Zeiss: CZI a ZVI.

Proprietární formáty jsou vzájemně nekompatibilní a výrobci často nezveřejňují podrobné specifikace těchto formátů. O definování standardů v oblasti ukládání dat v mikroskopii usiluje konsorcium Open Microscopy Environment (OME). Výsledkem je specifický formát souborů OME-TIFF – kombinace OME-XML a obecného formátu TIFF (GitBook, 2024).

#### <span id="page-14-0"></span>**3.2 Univerzální formáty souborů**

Pro zobrazování dat a analýzu obrazu lze použít univerzální formáty souborů. Patří sem obecně známé typy rastrových obrazových souborů, jako jsou JPEG, PNG, TIF a soubory umožňující promítání časosběrných obrazových sekvencí a videí v reálném čase, např. MPEG, AVI, MOV apod. Nevýhodu použití univerzálních formátů je to, že při převodu ze speciálních mikroskopových formátů do univerzálních formátů dochází ke ztrátě většiny metadat a zachovává se pouze *2D* (u videosekvencí *2D+t*) rozměr (GitBook, 2024).

#### <span id="page-14-1"></span>**3.3 Bio-Formáty**

Bio-Formáty (z angl. Bio-Formats) je samostatná knihovna v programovacím jazyce Java. Knihovna umožňuje čtení a zápis biologických obrazových souborů v nejrůznějších formátech a analýzu pixelů a metadat v těchto formátech. Jejím primárním cílem bylo vyvinout již zmiňovaný univerzální formát OME-TIFF (Bio-Formats Documentation, 2024).

Pixely jsou v mikroskopii uloženy do rovnoměrně rozmístěných pravoúhlých mřížek, a tak je jejich převedení do formátu TIFF přímočaré. Naopak metadata jsou složitá, neboť každý formát souboru má jinak uloženou odlišnou sadu metadat. Knihovna Bio-Formáty zpracovává a konvertuje metadata ze speciálních mikroskopických formátů do datového modelu OME podle specifikace OME-XML. Pokud SW nástroj podporuje formát OME-TIFF, je zároveň kompatibilní se 161 formáty (k datu 01.04.2024) uvedenými na stránkách knihovny Bio-Formátů. Knihovna Bio-Formáty dokáže všechny uvedené soubory převést na univerzální formát OME-TIFF (Bio-Formats Documentation, 2024).

V tabulce OME-XML jsou uložena především základní metadata, která popisují strukturu pixelů (např.: rozlišení obrazu, barevné uspořádání (RGB), počet rovin zaostření (osa *z*), počet časově oddělených snímků (počet snímků/s), počet barevných fluorescenčních kanálů, počet dimenzí atd.). Dále jsou zde metadata ze speciálních mikroskopických formátů. Vývoj knihovny Bio-Formáty v oblasti zpracování metadat stále probíhá. Na stránkách Bio-Formátů nalezneme tabulku, která podporované formáty hodnotí podle následujících parametrů:

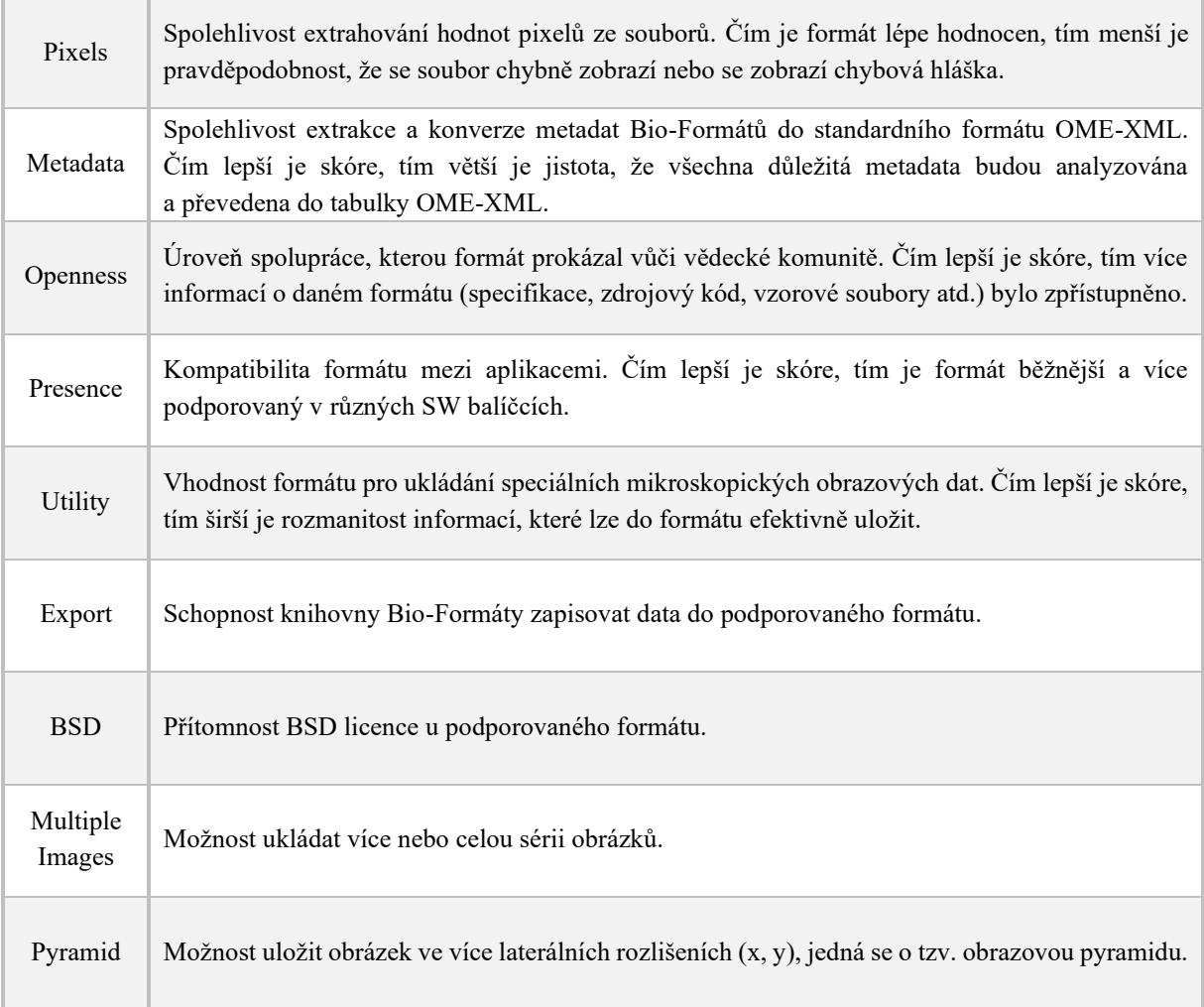

Tabulka 2: Parametry kvality zpracování podporovaných formátů v knihovně Bio-Formáty. Převzato z (Bio-Formats Documentation, 2024).

Knihovna Bio-Formáty může být integrovaná jako plugin do softwarového nástroje **ImageJ** (Rueden et al, 2017). **ImageJ** je aplikace pro zpracování a analýzu obrazu, napsaná v programovacím jazyce Java. Uplatňuje se v celé řadě biologických věd a má mnoho rozšiřujících pluginů. Plugin Bio-Formáty je již plně integrován v distribuci **Fiji**, kde funguje po spuštění aplikace (Bio-Formats Documentation, 2024).

#### <span id="page-15-0"></span>**3.4 Komprese**

Pro zmenšení obrazových souborů se používají různé techniky a algoritmy. Základní rozdělení typů komprese jsou ztrátová a bezztrátová.

Ztrátová komprese, jejímž příkladem je formát JPEG, je založená na zjednodušení a tím "zestručnění" hodnot pixelů. Odstraňuje detaily, které jsou pro lidské oko nepostřehnutelná, a průměruje barevné odchylky. Konkrétně JPEG je vhodný pro fotografické snímky s hladkými přechody barev, kdy dosahuje významné redukce velikosti souborů (GitBook, 2024).

Bezztrátová komprese, reprezentovaná formáty PNG, BMP, TIFF, ale i některými speciálními mikroskopickými formáty, zachovává všechna vstupní data, umožňuje tedy plnohodnotnou zpětnou rekonstrukci komprimovaných dat. Konkrétně TIFF formát podporuje komprimované i nekomprimované ukládání dat. Speciální kompresí používanou v TIFF je LZW komprese (Lempel Ziv Welc). Všechny komprese hledají úspory ve velikosti a v rozpoznání opakujících se vzorů ve vstupním obraze a efektivněji vzory kódují. (GitBook, 2024).

### <span id="page-16-0"></span>**3.5 Bitová hloubka**

Bitová hloubka určuje rozsah možných hodnot jasu digitálního obrazu. U černobílých snímků odpovídá bitová hloubka stupňům šedi. U barevných obrázků se určuje bitová hloubka pro každý barevný kanál samostatně – pro RGB prostor jsou to kanály RED=červená, GREEN=zelená a BLUE=modrá. Bitová hloubka se vždy uvádí ve formě 2<sup>x</sup>, kdy právě x určuje bitovou hloubku, neboli kolik bitů je pro danou hodnotu barvy/jasu vyčleněno. Např. u černobílých snímků se nejčastěji pracuje s 256 odstíny šedi, což odpovídá bitové hloubce 8, neboli  $2^8 = 256$  (Davidson, 2024).

Bitová hloubka ve fluorescenční mikroskopii je velice důležitým parametrem zkoumání. Pro jednokanálové snímání obrazu jsou snímky často analyzovány ve stupních šedi, i když byl použit jeden barevný fluorochrom (např. GFP, YFP, RFP). Při multikanálovém zobrazování se barevná hloubka využívá při detekci různých fluorescenčně oddělených typů částic. SW umožňují oddělovat jednotlivé fluorescenční kanály, analyzovat je samostatně a poté je opět spojovat do výsledného obrazu. Dále se často analyzuje intenzita jasu jednotlivých pixelů, kterou lze získat transformačními algoritmy z RGB. Následující tabulka ukazuje nejčastěji používané bitové hloubky u obrazových dat:

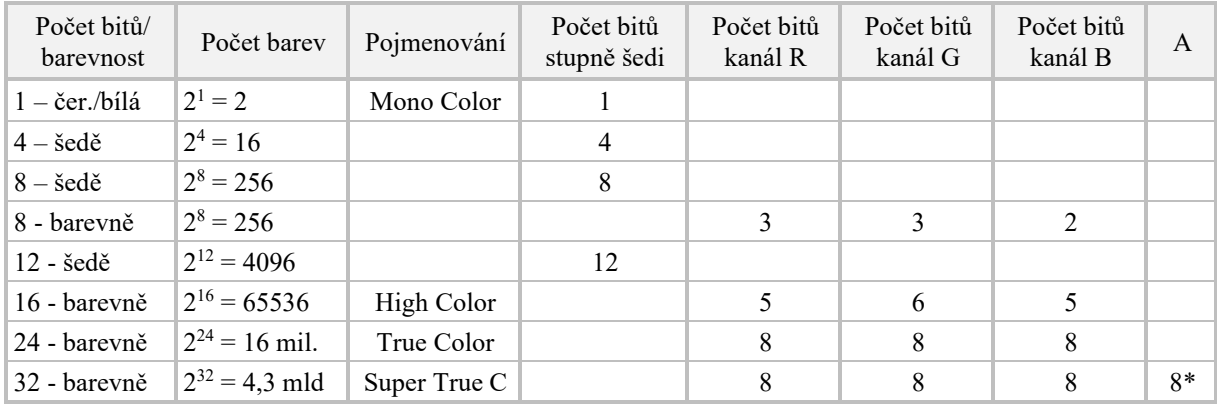

Tabulka 3: Nejčastější bitové hloubky obrazu. \* počet bitů – kanál A (alfa kanál ~ průhlednost). Nejčastější RGB vstupy do softwarů analyzující dynamiku jsou 8-bitové, 16-bitové a 32-bitové. Převzato z (Duke University, 2024).

### <span id="page-17-0"></span>**4 Analýza záznamu**

Následuje přehled metod a softwarů, které se používají pro studium pohybu buněčných struktur. Probíhá zde analýza videosekvencí nebo sérií časově oddělených snímků, nejčastěji ve formátu TIFF. Je nutné podotknout, že stále vznikají nové pluginy a makra a rozšiřují stávající SW. Rovněž vznikají úplně nové SW, které ve většině případů směřují k větší automatizaci a tím rychlejšímu zpracování vstupních dat. Můžeme sledovat seznam dalších dostupných pluginů na stánkách nejznámější platformy pro analýzu videozáznamů **ImageJ/Fiji**, kde je možné použít konkrétní filtry, např. "Kymograph", "Tracking", "Machine Learning" a další (ImageJ Docs, 2024).

#### <span id="page-17-1"></span>**4.1 Metoda Kymografie**

Kymogram je grafické znázornění prostorové polohy částic v čase (*2D+t*). Umožňuje vizualizaci pohybu fluorescenčních částic, molekul, váčků, cytoskeletu nebo organel. Nehybné částice jsou znázorněny svislou úsečkou (osa *t*), částice, pohybující se kontinuální rychlostí, se zobrazují jako šikmé úsečky, kde sklon představuje rychlost. Částice vznikající, mizející či opouštějící zorné pole nebo rovinu ostrosti se projevují přerušením dráhy. Čím větší úhel k ose *t*, tím rychlejší je pohyb částice. U částic, jejichž pohyb je ovlivněn difúzí, můžeme pozorovat složitější trajektorie, které mají tvar blížící se sinusoidě (Mangeol et al., 2016).

Kymogramy mohou být vykresleny z dvojrozměrného videa pomocí *xt* skenování (Jakobs et al., 2019). Pro každý snímek ze záznamu, který zobrazuje statický stav pozorovaného objektu v čase *t*, a pro každou identifikovanou polohu *x* konkrétní částice, dojde k vykreslení bodu se souřadnicemi (*x*, *y*) ve výsledném kymogramu. Kymogram poté znázorňuje pohyb prostorem a pohyb časem ve směru vytyčené trajektorie v ploše (*xy*).

Na kymogramu lze pozorovat všechny částice ve vybrané oblasti zájmu (ROI – Region of Interest), která je uvedena jako příklad na Obrázku 2. ROI oblast má charakter obecné křivky, i když nejčastěji se používá úsečka. Určení trajektorie zájmu se provádí zpravidla manuálně. Čím více máme společně pohybujících se částic po vybrané ROI oblasti, tím více se kymogram stává nepřehledným. Poté, co je kymogram vygenerován s pomocí SW (nejčastěji se používá aplikace **ImageJ/Fiji**), je nutné kymogramy analyzovat. Tato analýza se dělí na metody automatické a semiautomatické.

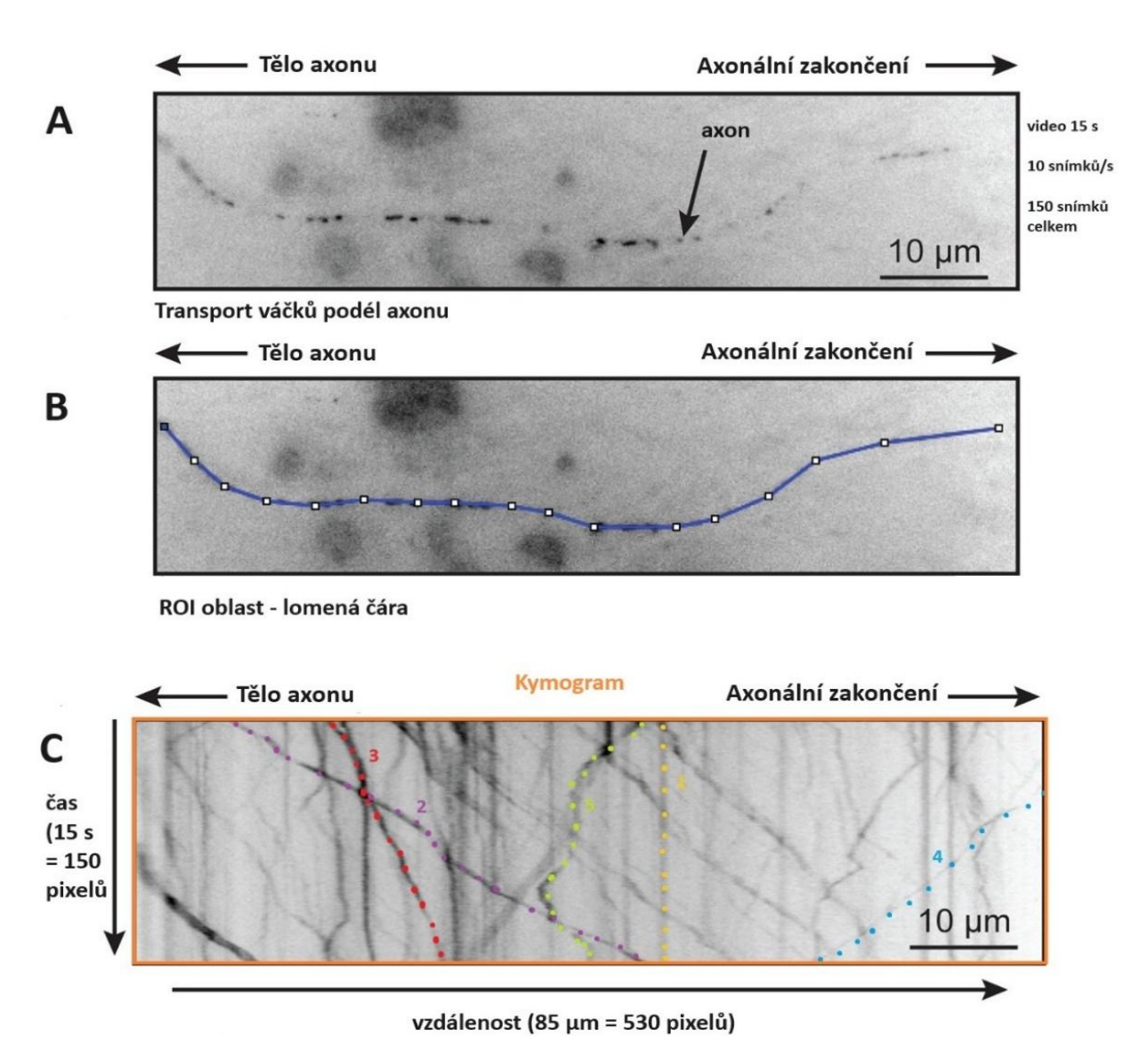

Obrázek 2: Generování kymogramu z videosekvence. A: Vezikulární transport podél axonu (video: 15 s; 10 snímků/s). B: Manuální vyznačení ROI s definicí začátku (tělo axonu) a konce (axonální zakončení). C: Kymogram; 1 (oranžově): nepohyblivá částice; 2 (fialově): rychle (v porovnání s 3) pohybující se částice k tělu axonu; 3 (červeně): pomalu (v porovnání s 2) pohybující se částice k tělu axonu; 4 (modře): pohybující se částice k axiálnímu zakončení; 5 (zeleně): difuzní částice s tvarem pohybu podobným sinusoidě. Převzato z (Neumann et al., 2017).

U semiautomatických metod uživatel musí ručně označit, pomocí polygonálních nebo lineárních čar, trajektorie jednotlivých částic na kymogramu. Poté následuje automatické vyhodnocování. Naopak u automatických metod je zpracování obrazu, tedy rozlišení pozadí od zaznamenaných pohybů částic, automatické. Zautomatizované nalezení a vykreslení trajektorií částic je spojeno s automatickým vyhodnocením rychlosti a směru pohybu částic. Automatická analýza funguje velice dobře na datech s vysokým poměrem signálu k šumu (SNR – Signal to Noise Ratio) a s nízkou hustotou částic.

Následuje přehled vybraných SW nástrojů, které umožňují vizualizaci a další práci s kymogramy.

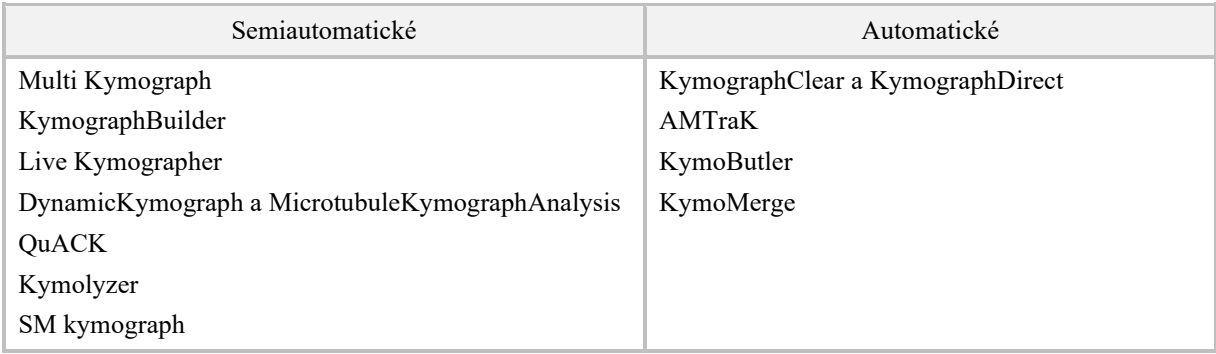

Tabulka 4: Přehled semiautomatických a automatických metod pro práci s kymogramy.

#### <span id="page-19-0"></span>*4.1.1 Multi Kymograph*

Jedná se o soubor základních maker a pluginů kompatibilních s aplikací **ImageJ/Fiji**. Konkrétně jsou tyto pluginy součástí standardní instalace **Fiji** s potřebnou licencí GPLv3+. K dispozici je zdrojový kód napsaný v programovacím jazyce Java (Rueden, 2022). Jednotlivé komponenty balíčku, které jsou reprezentovány čtyřmi dostupnými zdrojovými soubory, lze v programu spouštět samostatně. Postupným voláním některých nebo všech funkcí lze pokročit od přípravy snímku (např. filtrování) k tvorbě kymogramů (graf závislosti času na vzdálenosti) a následně je možné provést analýzu (získání naměřených rychlostí). Nevýhodou Multi Kymographu je absence multikanálového zobrazování. Uživatel si nejprve musí snímky kanálově rozdělit pomocí jiných nástrojů v aplikaci **ImageJ/Fiji**, udělat kymogramy pro každý kanál zvlášť, a poté kanálově oddělené kymogramy zpět sloučit (BIII, 2023).

Vstupem do programu jsou 8-bitové a 16-bitové série obrázků ve *2D* a v čase. Výstupem je snímek kymogramu a tabulka měření rychlosti. Přesný postup spočívá v načtení sekvence obrázků, oříznutí a časovém filtrování sekvence obrázků (komponenta WalkingAverage), manuální zadávání jedné nebo více ROI oblastí (komponenty StackDifference a MultipleOverlay), uložení ROI a spuštění generování kymogramů (komponenta StackDifference a MultipleOverlay). Následuje manuální označení hran pohyblivých částic (trajektorií), což vede k automatickému vygenerování tabulky naměřených rychlostí (Rueden, 2022).

Metoda je užitečná pro analýzu rychlosti pohybujících se, jasně odlišitelných částic, včetně výpočtu rychlosti posunu konců mikrotubulů (polymerace/depolymerace) a výpočtu rychlosti váčků podél *2D* dráhy. Dále se metoda uplatňuje při vizualizaci migrace okrajů buněk nebo

mnohobuněčných skupin. V neposlední řadě je možné metodu využít ke sledování kontrakcí tkání nebo aktinových filament (BIII, 2023).

#### <span id="page-20-0"></span>*4.1.2 KymographBuilder*

Velkým přínosem nástroje KymographBuilder oproti nástroji Multi Kymograph je multikanálové zobrazování. Není potřeba využívat žádné další nástroje aplikace **ImageJ/Fiji**. Dle rozpoznání jednotlivých barevných kanálů se ve třídě KymographCreator vytváří vícebarevný kymogram (Hadrien, 2016).

KymographBuilder umožňuje standardní generování kymogramů prostřednictvím ROI. Dále umožňuje práci s vícebarevnými kanály, a také bere v úvahu nastavitelnou šířku ROI. Základní algoritmy jsou psané v programovacím jazyce Java, zatímco pomocné testovací funkce jsou vytvořeny v programovacím jazyce Python.

#### <span id="page-20-1"></span>*4.1.3 Live Kymographer*

Jedná se o poslední komplexní balíček pluginů a maker podporovaný platformou **ImageJ/Fiji**. Opět je kód napsaný v jazyce Java. Autoři Live Kymographeru si dali za cíl shromáždit všechny důležité funkce pro analýzu dat pomocí kymogramů, které byly dosud pouze vestavěnou částí aplikace **ImageJ/Fiji**, do jediného pluginu. Balíček umožňuje anotovat zajímavá časová období přímo v kymogramech i ve zdrojových snímcích. Program ukládá parametry anotací a ROI pro pozdější použití. Zároveň kalibruje v pixelech šířky a výšky kymogramů podle aktuálně studovaného snímku. Jeho největším přínosem je možnost nahlédnutí do ještě nezpracovaných kymogramů. Uživatel je schopen okamžité kontroly nastavených hodnot pro generování, např. časový interval, jas, kontrast, barevné kanály nebo šířka vybrané trajektorie (Berthoz, 2023).

Dosud se na vývoji nástroje Live Kymographer pracuje. Autorský GitHub kromě zdrojových kódů uvádí také přehled chybějících funkcí. Příkladem je chybějící funkce pro odstranění vyznačených ROI. Není také zatím umožněno ukládání prostorového anotačního parametru (čas je umožněn) v kymogramu (Berthoz, 2023).

#### <span id="page-20-2"></span>*4.1.4 Dynamic Kymograph a Microtubule Kymograph Analysis*

Jedná se o dva zajímavé pluginy, které byly vytvořeny v roce 2020 a jejichž cílem je lépe popsat dynamiku neustále se měnících MT. Dynamic Kymograph je balíček pro generování kymogramů (Zhou & Berthoz, 2021). Oproti předchozím SW umožňuje komplexnější značení ROI oblastí. Tradičně jsou ROI oblasti značeny pomocí statických čar, které nevystihují přesnou dynamiku MT. MT často mění trajektorii, když přecházejí z růstové fáze (polymerace) do fáze zkracování (depolymerace). Navíc mohou kortikální MT dramaticky měnit orientaci v důsledku interakce s jinými kortikálními MT nebo může dojít k jejich disociaci po odtržení od plazmatické membrány (Zhou et al., 2020).

Místo statických ROI oblastí je zde umožněno vytvořit křivky z bodů (vrcholů). Počet bodů a jejich umístění je volitelné. Sousední body jsou spojeny statickými čarami. Principiálně si uživatel ve kterémkoli snímku vstupního videa nakreslí lomenou čáru, která se propíše do všech dalších snímků videa (oddělených časově). Následně si uživatel projde celé video a podle pohybu MT změní umístění bodů v jednotlivých časech. V každém snímku, který bude použit pro generování kymogramu, bude lehce odlišná ROI zachovávající stejný počet bodů a čar. Uživatel nesmí měnit počet bodů v průběhu značení, jinak dojde k vymazání předchozího značení a opětovnému propsání lomených čar do všech snímků, nově s jiným počtem bodů (Zhou et al., 2020).

Výsledné kymogramy se generují ze všech snímků, které mají propsané a upravené ROI oblasti. Upravené nemusí být všechny, záleží jen na uživateli, kde posune body, tak aby odpovídaly přesnějšímu pohybu MT, a tím se šetří čas a práce. Generování kymogramu využívá bilineární interpolaci a označení kotvícího vrcholu lomené čáry (manuální krok). To zajišťuje zarovnání pixelů z různých snímků a následné vygenerování kymogramu (Zhou et al., 2020).

Analýza parametrů popisující dynamickou nestabilitu je umožněna druhým pluginem, Microtubule Kymograph Analysis (Liu, 2019). Mezi parametry dynamické nestability spadá rychlost růstu a zkracování, čas strávený růstem a zkracováním, fáze pauzy a frekvence přechodu mezi fázemi. Microtubule Kymograph Analysis dokáže rozlišit, který konec MT je plus a který mínus na základě konvence, že dynamičtější konec MT je zpravidla plus konec a méně dynamický je mínus konec (Digilio et al., 2023).

#### <span id="page-21-0"></span>*4.1.5 Quantitative Analysis of Cytoskeletal Kymograms (QuACK)*

QuACK je semiautomatický soubor maker pro aplikaci **ImageJ/Fiji**, vytvořený v roce 2017, který se primárně zaměřuje na analýzu dat z VAEM nebo SDCM mikroskopie. Parametry popisují celkovou dynamiku aktinových a mikrotubulových sítí. Přispívá k tomu zejména možnost zadávat více lineárních ROI oblastí. Autoři ve studii použili čtyři ROI oblasti, které umístili na čtyři různá místa zájmu ve videu. Zároveň uvádí možnost zvýšit tento počet na šest až osm ROI oblastí. ROI oblasti se umisťují rovnoběžně s horizontálním nebo vertikálním okrajem snímku videa. K tomu slouží pomocné vodící čáry. Je kladen důraz na to, aby jednotlivé ROI

oblasti byly rozmístěny rovnoměrně v celém snímku videa. Pouze tímto způsobem je možné analyzovat celkovou dynamiku struktury (Cvrčková & Oulehlová, 2017).

Ještě před manuálním značením ROI oblastí dochází k tomu, že je video převedeno do stupňů šedi a je zvýšen kontrast. Obojí napomáhá k tomu, že se snižují negativní efekty fotobělení. Kymogramy jsou poté generovány pro každou vyznačenou ROI oblast zvlášť, jsou převedeny na binární obrazy a skeletonizovány. Následuje ruční měření jednotlivých skeletů, aby se určila délka nejdelší trajektorie v časovém a prostorovém rozměru, tedy největší posun po vertikální a horizontální ose kymogramu. Autoři doporučují pro statistické vyhodnocení použít speciální testy, které se neřídí normálním rozdělením, neboť data pro dlouhotrvající částice přesahující délku videa nejsou kompletní (Cvrčková & Oulehlová, 2017).

#### <span id="page-22-0"></span>*4.1.6 Kymolyzer*

Kymolyzer je SW nástroj navržený pro extrakci velkého množství dat z obousměrného pohybu částic na dlouhé vzdálenosti podél lineární trajektorie. Algoritmus byl primárně vytvořen pro analýzu intracelulárního transportu podél zarovnaných MT axonů a dendritů. Nicméně velmi dobrá anotace umožňuje program rozšířit na jakýkoliv intracelulární transport podél lineární trajektorie (Basu et al., 2020).

Kymolyzer je soubor čtyř maker pro aplikaci **ImageJ/Fiji**. Na vstupu jsou časosběrná data získaná pomocí mikroskopie a na výstupu jsou snadno interpretovatelná kvantifikovaná pohybová data ve formátu CSV. Výhodou programu je takzvaná segmentace. Poté, co dojde k vygenerování kymogramu standardním zadáním ROI oblasti, uživatel na kymogramu manuálně detekuje trajektorie částic. Každá trajektorie je následně rozdělena podél časové osy na jednotlivé segmenty. Každý segment je analyzován samostatně a z hybnosti jednotlivých segmentů se odvozují konečné parametry každé částice. Kymolyzer dále umožňuje uživateli seskupovat data z více kymogramů, buď jako jednotlivé částice nebo jako průměry všech částic v každém kymogramu.

Důležité je, aby si uživatel zvolil správnou délku časového segmentu. Příliš velká délka segmentu má za následek snížení hybnosti a rychlosti částic. Naopak příliš malá délka segmentu zvyšuje dobu potřebnou k výpočtu parametrů a připočítává do výsledného pohybu i malá chvění, která nemusí být pro analýzu celkového pohybu relevantní. Implicitní nastavení prahové hodnoty segmentů je 10, což rozděluje časový interval vstupních dat na desetiny. Další prahovou hodnotou, kterou si uživatel může nastavit podle svých potřeb, je hodnota rozlišující, zda částice stojí na místě nebo se pohybují. Implicitní nastavení je 0,5 μm/s, neboli částice je

v daném segmentu považována za stacionární, pokud je její rychlost během tohoto segmentu menší než 0,5 μm/s (Basu et al., 2020).

Kymolyzer má celou řadu výstupních parametrů. Jde např. o počet segmentů, frekvence zastavení, procento zpětných a dopředných segmentů, procento obratů, čistý posun a další (Basu et al., 2020).

#### <span id="page-23-0"></span>*4.1.7 SM kymografie*

Jednomolekulární (SM – Single Molecular) kymografie je metoda založená na kombinaci fluorescenční mikroskopie s proměnlivým úhlem a totálním vnitřním odrazem (VA-TIRFM – variable angle-total internal reflection fluorescence microscopy) a kymografii. Nástroj byl vytvořen pro sledování proteinů PM, konkrétně pro studium dynamických procesů jako je doba setrvání (dwell time) a kolokalizace (colocalization). Doba setrvání proteinů na PM zpravidla končí endocytózou a kolokalizace je jev, kdy se dva různé proteiny nacházejí ve vzájemné blízkosti na stejném místě a ve stejném čase. Kolokalizace je hlavní parametr při studiu proteinových interakcí, které nejsou součástí této práce, nicméně SM kymografie je vhodná metoda pro studium mobility vysoce jemných struktur v jakémkoli typu buněk a k posouzení relevance různých buněčných organel v signální transdukci (Su et al., 2023).

Oproti ostatním kymografickým metodám se zde využívá plugin Volume viewer (Barthel, 2023). Nástroj je možné implementovat do aplikace **ImageJ/Fiji**. Jeho hlavním přínosem je zobrazovat sérii časových snímků jako řezy v rámci *3D*-(*xyz*)-prostoru. Vstupem jsou 8, 16, 32 bitové, RGB série časových snímků (Barthel, 2023). Autoři nástroje SM kymograph použili Volume viewer k transformaci standardního kymogramu (*2D+t*) do trojrozměrného (*3D*) snímku. Úhel pohledu, pod kterým je *3D* obraz pozorován, lze upravit pomocí myši. Právě úhel pohledu je kritickou oblastí při zkoumání proteinů PM. Některé proteiny mění svojí trajektorii při změně úhlu pohledu, např. se trajektorie zkracují nebo prodlužují. Takovéto proteiny jsou považovány za nevhodné pro analýzu doby setrvání a kolokalizaci na PM a neměly by být dále brány v potaz. Autoři proto důrazně doporučují vybrat si takové proteiny, jejichž trajektorie se nemění v závislosti na nastavených úhlech *3D* obrazu. Kolokalizace byla dále studována pomocí oddělených barevných kanálů s následným slučováním *3D* obrazů (Su et al., 2023).

#### <span id="page-23-1"></span>*4.1.8 KymographClear a KymographDirect*

Jedná se o dva SW nástroje, které společně generují a automaticky analyzují kymogramy. KymographClear je sada maker v aplikaci **ImageJ/Fiji**, která generuje kymogramy ze sekvencí snímků videa. Postup generování je následující: Nejprve se ze všech sekvencí snímků vytvoří

zprůměrovaný snímek nebo se vybere snímek s maximální intenzitou. Do tohoto snímku uživatel definuje ROI. Následuje generování kymogramu, které využívá metodu matematického modelovaní – interpolace subpixelů, což zajišťuje správné určení délek, zejména podél zakřivených trajektorií částic. Interpolace je zprostředkovaná funkcemi v aplikaci **ImageJ/Fiji**. KymographClear ukládá vygenerované kymogramy pro další analýzu. Volitelnou funkcí je automatické vyhodnocování a ukládání pozadí, které je získáno z měření průměrné intenzity ROI (Mangeol et al., 2016).

KymographDirect je samostatný, automatický, SW nástroj kompatibilní s **LabVIEW**, který umožňuje analýzu kymogramů, jichž generování probíhá pomocí nástroje KymographClear. V prvním kroku probíhá korekce pozadí a bělení. Kymogramy jsou filtrovány pomocí Fourierovy filtrace, aby se odlišily jednotlivé druhy pohybu částic. Tedy je možné rozlišit, které částice se pohybují vpřed, vzad nebo stojí na místě. Extrakce trajektorií z kymogramu je v první řadě umožněna analýzou nedifuzních částic. Předpoklad je, že nedifuzní částice se pohybují kontinuální rychlostí. Algoritmus, který pracuje s touto myšlenkou, vyhodnocuje průměrnou lokální rychlost částic v ROI na základě vlastní korelace v prostoru (více o vlastní korelaci v prostoru v kapitole Autokorelace). Průměrné lokální rychlosti přispívají ke spojování bodů jednotlivých částic na kymogramu. Při analýze difuzních nebo statických částic se používá totožný detekční algoritmus, pouze průměrná rychlost, která řídí hledání dalšího bodu na trajektorii částice, je nastavena na nulu (Mangeol et al., 2016).

Po extrakci následuje analýza získaných dat. Nástroj umožňuje detekovat a oddělit různé pohybové složky, vyhodnocovat rychlost, intenzitu podél trajektorií a v neposlední řadě dokáže extrahovat dynamiku z okrajů sledovaného objektu. Taková detekce nevyužívá výše zmíněnou Fourierovu filtraci a okraje objektu se určují pomocí prahového algoritmu. Testování nástrojů KymographClear a KymographDirect zahrnovalo sledování jedné a více částic, nedifuzních i difuzních, pohybujících se v přímém i zpětném směru. Také byla testována analýza dynamiky pohyblivých hran, zejména MT (Mangeol et al., 2016). I když výsledky práce byly tehdy, v roce 2016, velmi dobré, z dnešního hlediska metoda pracuje na datech s vysokým SNR a malou hustotou částic. Semiautomatické metody a automatická metoda **KymoButler** SW balíček KymographClear a KymographDirect v mnoha ohledech překonávají.

#### <span id="page-24-0"></span>*4.1.9 Automated Multi-Peak Tracking Kymography (AMTraK)*

Druhým automatickým nástrojem pro analýzu kymogramů je AMTraK. Stejně jako KymographClear a KymographDirect, byla metoda publikována v roce 2016. Nicméně tentokrát se jedná o samostatný SW nástroj, který je implementován do **MATLABu R2014b**. AMTraK umožňuje generování, automatickou a statistickou analýzu kymogramů. Algoritmus pro mapování částic spočívá nejprve v nalezení všech bodů na kymogramu. Uživatel si může vybrat ze tří alternativních metod detekce bodů: findpeaks, watershed, Canny edge detection. Každá metoda je užitečná pro jiný typ částic, např. pro MT je vhodná metoda Canny edge detection, neboť detekce hran nejlépe charakterizuje dynamiku MT (Chaphalkar et al., 2016).

Spojování bodů probíhá jednoduchým iterativním algoritmem, kdy se k trajektorii přiřadí nejbližší bod z okolí, který je v čase *t+τ* (*t* je čas aktuálního snímku, *τ* časový rozdíl mezi vstupními snímky). Pokud je bodů více, vybere se ten, který svírá největší úhel (ideálně 180º) s existující trajektorií. Pro body v čase *t=1* pravidlo s úhlem neplatí. Uživatel je vyzván k ručnímu vyznačení počátečních bodů v čase *t=1*. Nastavením minimální délky trajektorie dojde k odfiltrování příliš krátkých irelevantních trajektorií. Statistické vyhodnocení standardně zahrnuje frekvenci okamžitého posunu, celkového posunu, okamžité rychlosti, celkové rychlosti a směrovosti (Chaphalkar et al., 2016).

#### <span id="page-25-0"></span>*4.1.10 KymoButler*

**KymoButler** je plně automatický nástroj pro analýzu kymogramů, založený na strojovém učení, konkrétně na konvolučních neuronových sítích (CNN – Convolutional Neural Network) speciálně navržených pro zpracování obrazu (FCN – Fully Convolutional Network). FCN je metoda umožňující segmentaci a detekci nejrůznějších objektů v obrazech, která iterativně pracuje se skrytými vrstvami obrazu. V době vzniku **KymoButleru** byla v biologii a medicíně nejúspěšnější architektura U-Net (Jakobs et al., 2019). U-Net využívá vstupní obraz k vytvoření binární mapy. Dále na základě trénovacích dat zvýrazňuje a mapuje objekty zájmu. V metodě kymografie se bude jednat o zvýraznění trajektorií částic ve výsledném kymogramu.

**KymoButler** anotuje a rozpoznává jak jednosměrné, tak obousměrné kymogramy. Metoda detekuje mizející, znovu se objevující, slučující a křižující se částice, které se pohybují libovolným směrem, mění rychlost, zastavují se a mění směr. Jediným nastavitelným parametrem v **KymoButleru** je práh segmentace (citlivost detekce). Výchozí hodnota je nastavena na 0,2. Výpočet kymogramu trvá zhruba 1–20 s, v závislosti na složitosti výchozích snímků videa (množství částic a SNR). Nástroj vygeneruje několik souborů, včetně rozšířeného kymogramu s nakreslenými, barevně oddělenými čarami, zvýrazňující trajektorie částic. Dále vygeneruje soubor CSV se všemi souřadnicemi trajektorií a soubor se zpracovanými daty, jako

jsou průměrné rychlosti a směrovost částic. A v neposlední řadě vygeneruje předběžné grafy těchto veličin (Jakobs et al., 2019).

**KymoButler** byl odděleně trénován, testován na jednosměrných a obousměrných sadách kymogramů. Zcela překonal metody založené na Fourierově filtraci jako je metoda KymographClear a KymographDirect a vyrovnal se manuálním anotacím. Autoři neustále usilují o jeho zlepšení, a proto umožňují vědcům po použití nástroje **KymoButler** anonymně nahrát kymogram do autorského cloudu. Nahrané kymogramy budou použity pro další trénování a testování (Jakobs et al., 2019).

#### <span id="page-26-0"></span>*4.1.11 KymoMerge*

Běžné generování kymogramů probíhá převážně na jednom kanálu (jedné fluorescenční barvě/jednom fluorescenčním markeru). SW nástroje umožňují před začátkem generování oddělit jednotlivé kanály. Výsledné kymogramy jsou tak závislé na vybraném fluorescenčním markeru i v případě, že v původních datech bylo pozorováno více kanálů najednou. Dokud nebyl vytvořen SW nástroj KymoMerge neexistovalo automatické mapování trajektorií částic mezi kanály, a proto nebylo jednoduché zkoumat dvojice odlišných částic, které se pohybují společně. Analýza společného pohybu se prováděla ručně na dvou oddělených snímcích kymogramů. Ideální není ani pozorovat dva kanály v jednom kymogramu, jako je to v případě KymographBuilderu. Ruční analýza překryvu dvou signálů, je stále pro vědce časově náročná.

KymoMerge je SW nástroj, který umožňuje analýzu dvou kanálů. Pro dva kanálově odlišné kymogramy, které vznikly ze stejných ROI oblastí ze stejných časosběrných dat, umožňuje automaticky identifikovat objekty, které se pohybují společně. Zdrojový kód je dostupný v programovacím jazyce Python a je plně kompatibilní s aplikací **ImageJ/Fiji**. Program lze nainstalovat jako plugin nebo ho lze spustit z konzole (Digilio et al., 2023).

Vstupem do programu jsou dva adresáře vygenerované aplikací **ImageJ/Fiji**, které obsahují jednotlivé soubory jednokanálových kymogramů ve formátu TIFF. Lze nastavit prahovou hodnotu (hodnotu citlivosti), která závisí na intenzitě fluorescence pozadí a jasu fluorescenčního signálu (obvykle hodnoty v rozmezí 10–100). Poté jsou kymogramy převedeny do 8-bitové hloubky a uloženy jako binární. Každý pixel je nyní nastaven na hodnotu 0 nebo 254. Program prochází dva kymogramy pixel po pixelu, porovnává hodnoty a vytváří nový obrázek. Do výsledného kymogramu se zapíše 0, pokud v původních kymogramech nastane (0, 0), (0, 254) nebo (254,0). Naopak se nastaví 254, pokud je pozitivní signál v obou kanálech (254, 254). Výsledný kymogram obsahuje trajektorie vzniklé ze společného pohybu dvou odlišných proteinů. Pomocí dalších SW nástrojů následuje analýza dynamiky společného pohybu (Digilio et al., 2023).

#### <span id="page-27-0"></span>**4.2 Metoda Single Particle Tracking**

Single Particle Tracking (SPT) je metoda založená na detekci (lokalizaci) a sledování fluorescenčně značených částic ve vstupních časosběrných datech. Časosběrná data jsou videa nebo série časových snímků, která jsou získána pomocí fluorescenční in vivo mikroskopie. Částicemi mohou být proteiny, váčky, organely nebo jakékoliv jiné buněčné kompartmenty. Pokud mají vstupní data malou hustotu částic a vysokou hodnotu SNR je možné SPT provádět manuálně. Avšak SPT často pracuje s velmi vysokou hustotou částic, např. při sledování membránových proteinů, proto je zde kladen daleko větší důraz na automatizaci, než tomu bylo v případě kymogramů (Clarke & Martin-Fernandez, 2019).

Metodu SPT bychom mohli rozdělit na jednotlivé části: pořízení obrazu, redukce pozadí, detekce (lokalizace) částic, sledování pohybu a analýza dat (Cui et al., 2018). Jednou z nejcennějších vlastností SPT je schopnost lokalizovat polohu částic s přesností lepší, než je optické rozlišení mikroskopu. Princip spočívá v tom, že jednočásticový emitor je zobrazen jako bodová rozptylová funkce (PSF – Point Spread Function) mikroskopu. Přizpůsobením snímku této rozptylové funkci je možné lokalizovat polohu emitoru. V praxi se místo skutečné PSF používá Gaussova křivka, protože je výpočetně jednodušší a zároveň poskytuje přijatelné výsledky. Přesnost lokalizace emitoru je závislá na počtu detekovaných fotonů a velikosti PSF (Clarke & Martin-Fernandez, 2019).

$$
\varDelta_{loc}=\frac{\varDelta}{\sqrt{N}}
$$

Rovnice 1: Přesnost lokalizace emitoru v mikroskopických snímcích. Δloc – Přesnost lokalizace. Δ – Šířka v polovině maxima (FWHM – Full Width at Half Maximum) PSF. N – počet detekovaných fotonů/emitorů. Převzato z (Clarke & Martin-Fernandez, 2019).

Přesnost lokalizace emitoru se uvádí v jednotkách délky a zpravidla se pohybuje v rozmezí jednotek až několik desítek nanometrů. Jak bylo uvedeno výše, přesnost lokalizace emitoru závisí na velikosti PSF. Prvním krokem SPT metody je určit velikost PSF na zbytkovém fluorescenčním pozadí snímků. U silných fluorescenčních emitorů, s nízkou intenzitou fluorescence na pozadí, se často používá prahování, ale pro data s nízkými hodnotami SNR se používají složitější statistické techniky, jako je Bayesovská segmentace nebo přístupy založené na pravděpodobnosti. Ve stručnosti oba tyto principy pracují s modelem očekávaného

tvaru PSF a počítají pravděpodobnost konzistence částice s tímto modelem (Clarke & Martin-Fernandez, 2019).

Po detekci (lokalizaci) jednotlivých částic následuje sledování částic v čase. Probíhá analýza polohy a intenzity částic v průběhu videosekvence, což umožňuje kategorizovat jednotlivé typy pohybu sledovaných částic. Vícekanálové SPT lze také použít ke zkoumání typu, umístění a doby trvání interakcí mezi částicemi. Získání trajektorií pohybu částic spočívá v mapování jednotlivých částic k bodům v dvojrozměrném (*xy*) nebo trojrozměrném (*xyz*) prostoru v každém časovém okamžiku videosekvence. Částice mohou v důsledku dočasné ztráty fluorescence (blikání) na libovolnou dobu z videosekvence zmizet. Dráhy částic se také spojují, kříží nebo se rozcházejí, což představuje další výzvu v podobě identifikace souvislých, dlouhotrvajících trajektorií (Clarke & Martin-Fernandez, 2019).

Posledním krokem je analýza parametrů ze získaných trajektorií. Parametrů je celá řada, přičemž množství závisí na použitém SW nástroji. Jedním z nejužitečnějších parametrů je střední kvadratický posun (MSD – Mean Squared Displacement) částice. MSD vyjadřuje rozsah prostoru, který jednotlivé částice prozkoumávají v závislosti na časovém intervalu. Jeho měřením je možné určit charakter pohybu částice, tedy zda je částice volně difundující, omezená nebo si drží nějaký směr (Clarke & Martin-Fernandez, 2019).

$$
MSD(\tau) = \langle \Delta r(\tau)^2 \rangle = \langle [r(t+\tau) - r(t)]^2 \rangle
$$

Rovnice 2: Střední kvadratický posun částice. *r(t)* je poloha částice v čase *t* a *τ* je doba zpoždění mezi dvěma polohami částice, která se používá k výpočtu posunutí *Δ r(τ) = r ( t + τ ) − r ( t )*. Převzato z (Clarke & Martin-Fernandez, 2019).

Následuje přehled vybraných semiautomatických a automatických SW nástrojů, které umožňují SPT.

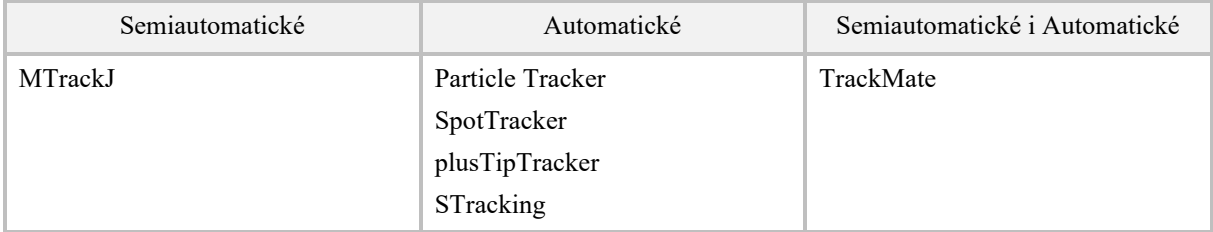

Tabulka 5: Přehled semiautomatických a automatických metod pro SPT.

#### <span id="page-28-0"></span>*4.2.1 MTrackJ*

MTrackJ je nejznámější semiautomatický nástroj, který umožňuje manuální sledování částic ve *2D* (*xy+t*) a *3D* (*xyz+t*) videosekvencích (Rueden, 2015). Manuální sledování je zejména v rostlinné biologii velice užitečné. Autofluorescence rostlinných buněk často snižuje schopnost rozlišení pozadí ve videosekvencích, a proto je hrubá automatická analýza mnohdy nedostatečná.

MTrackJ je plugin pro aplikaci **ImageJ/Fiji**, který má mnoho funkcionalit. Po otevření pluginu se uživateli zobrazí dialogové okno, které se propojí s aktuální videosekvencí. K jedné videosekvenci je možné mít pouze jednu instanci MTrackJ, ale je umožněno pracovat s více videosekvencemi a ke každé mít vlastní dialogové okno MTrackJ (Meijering, 2024).

První volby (Clear, Load, Import a Save) umožňují vymazání všech manuálně vyznačených trajektorií, načtení dříve uložených trajektorií ve formátu MDF s možností zachování i vymazání aktuálně vyznačených trajektorií a uložení trajektorií s možností odsazených souřadnic. Dále program poskytuje sadu funkcí pro práci s manuálně zadávanými trajektoriemi, např. klastrování (definice více shluků). Je možná práce s více kanály nebo rozdělování a spojování trajektorií v již existujících bodech. Generování výsledných parametrů se provádí pro všechny trajektorie, trajektorie v rámci jednotlivých shluků nebo pro uživatelem vybrané trajektorie. Parametry jsou různé úhly a délky trajektorií i jednotlivých bodů. Kompletní přehled i popis parametrů je k dispozici v uživatelské příručce MTrackJ. Pomocí volby Displaying si uživatel může nastavit nejrůznější parametry pro zobrazování. To je velmi užitečné pro konečnou prezentaci výsledků. Příkladem je šířka trajektorie, zobrazení ID trajektorie, styl písma, velikost písma, kódování bodů, styl bodů, velikost bodů, průhlednost trajektorie v procentech, barvení a zobrazení kalibrovaných souřadnic a hodnot (Meijering, 2024).

#### <span id="page-29-0"></span>*4.2.2 Particle Tracker*

Jedná se o nástroj, který umožňuje automatickou detekci a sledování částic ve *2D* (*xy+t*) a *3D* (*xyz+t*) videosekvencích. Particle Tracker je součástí sady MosaicSuite pro aplikaci **ImageJ/Fiji**, která dále nabízí segmentaci obrazu nebo analýzu částicových interakcí. Nejlepší způsob, jak celý balíček nainstalovat je prostřednictvím aplikace **ImageJ/Fiji** (cesta: Run Help → Update Fiji → Manage update sites → MOSAIC ToolSuite) (Sbalzarini, 2021).

Algoritmus pro detekci jednotlivých částic spočívá nejprve ve stanovení globální maximální a globální minimální intenzity napříč celým videem. Globální extrémy jsou použity pro normalizaci všech pixelů ve všech snímcích. Následuje obnova obrazu, která se vypořádává se dvěma negativními efekty – modulací intenzity pozadí, způsobenou nerovnoměrným osvětlením nebo nestejnoměrnou citlivostí kamery, a šumem z digitální kamery. Po obnovení obrazu nastává odhad umístění bodů na základě maximální lokální intenzity v již vyfiltrovaných časových snímcích. Umístění bodu je dále zpřesňováno aproximačním posunem k jasem váženému těžišti bodu, tedy je snaha posunout těžiště do skutečného geometrického středu bodu. Posledním krokem je odfiltrování falešných detekcí, založené na myšlence, že většina správně detekovaných částic tvoří shluk v prostoru. Větší a slabší nebo jasnější struktury nebudou součástí shluku a budou mít různou intenzitu hybnosti. Nalezneme je mimo hlavní shluk, a právě tyto detekce jsou považovány za falešné (Sbalzarini & Koumoutsakos, 2005).

Algoritmus spojování trajektorií vychází z teorie grafů. Jsou porovnávány navazující časové snímky reprezentované jako matice bodů. Snahou je minimalizovat, a tedy optimalizovat implementované zobrazovací funkce. Jedná se o heuristickou metodu, která dále počítá s mizením (blikáním) částic (Sbalzarini & Koumoutsakos, 2005).

Při používání SW si uživatel volí 5 základních parametrů. Tři parametry se týkají detekce bodů a uživatel si jejich nastavením určuje rozsah výběru (Radius, Cutoff, Percentil) . Další dva parametry se týkají spojování částic a jejich nastavením uživatel může algoritmu pomoci zvýšit správnost propojování (Displacement, Link Range) (Sbalzarini & Koumoutsakos, 2005). Parametry jsou uvedeny v Tabulce 6.

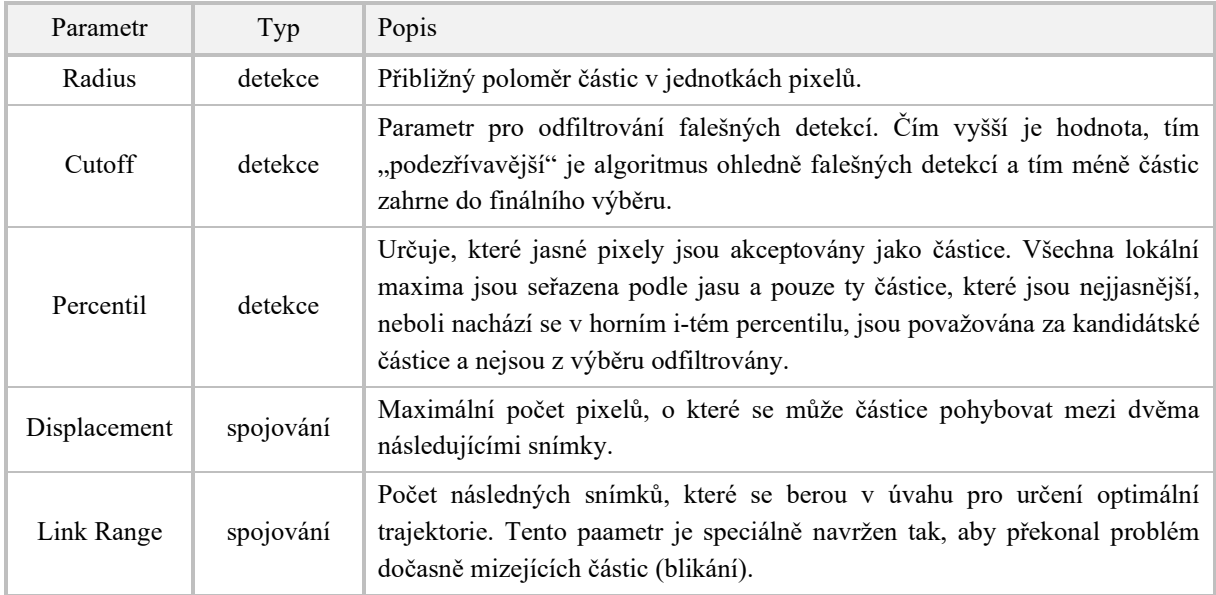

Tabulka 6: Uživatelské parametry SW nástroje Particle Tracker (Levy & Cardinale, 2024).

Po vygenerování všech trajektorií si uživatel může výsledky prohlížet, může je filtrovat podle počtu snímků kterými trajektorie prochází, může si zobrazit informace o jednotlivých trajektoriích, např. parametr MSD. A v neposlední řadě si může každou trajektorii zobrazit samostatně (Sbalzarini & Koumoutsakos, 2005).

#### <span id="page-31-0"></span>*4.2.3 SpotTracker*

SpotTracker je plugin pro aplikaci **ImageJ/Fiji**. Jedná o *2D* automatický komplexní nástroj pro sledování fluorescenčních markerů v časosběrné mikroskopii. Algoritmus nejprve vytvoří tzv. zarovnání. Jedná se o model pozadí, na kterém se jednotlivé fluorescenční markery pohybují. Pozadí je obvykle také fluorescenčně značeno (např. i nechtěně – autofluorescence rostlinných buněk), zůstává viditelné v průběhu videosekvence a poskytuje referenční strukturu. Praktický problém spočívá v tom, že reference nemusí být nutně zachována během celé série snímků. Tento efekt se v algoritmu kompenzuje dvěma možnými způsoby. Buď je referenční struktura pozadí v průběhu videosekvence relativně stabilní, potom je možné vybrat jedno konkrétní pozadí ze série časově oddělených snímků a použít jej k zakódování ostatních pozadí. Nebo může být použitý tzv. detektor, který proměnlivou referenční strukturu dekóduje pomocí složitějších matematických modelů (např.: kruh, elipsa) (Sage et al., 2005).

V algoritmu dále probíhá filtrování obrazu za účelem vylepšení jasu a intenzity částic a zároveň na základě filtrování dochází ke snížení intenzity pozadí a k odstranění šumu (Sage et al., 2005). Sledování částic v průběhu videosekvence je zde zajištěno dynamickým programováním (DP – Dynamic Programming).

Následuje definice funkce ceny, která je v algoritmu DP maximalizována (Sage et al., 2005):

Je dána sekvence  $f(X, t)$  pro N zpracovaných snímků. Prostor  $X(x, y)$  a čas (t) nabývají celočíselných hodnot  $x = 0 ... N_x - 1$ ;  $y = 0 ... N_y - 1$ ;  $t = 0 ... N - 1$ . Úkolem je najít pro každou částici optimální trajektorii { $X_t$ }<sub>t=0…N-1</sub>. Uživatel si definuje parametry  $\varDelta_x$  a  $\varDelta_y$ , pro které bude platit  $|| x_t - x_{t+1} || \leq \Delta_x$ ,  $|| y_t - y_{t+1} || \leq \Delta_y$ . Tím se usnadňuje hledávání následující částice.

Definujeme funkci ceny trajektorie  $\xi(X_0, X_0, ..., X_{N-1})$ , která bude v průběhu DP maximalizována. Funkce by měla obsahovat co nejvíce specifických informací pro daný problém. Zejména by mělo být zahrnuto upřednostňování polohy, kde je vysoká intenzita, nebo alternativně kde je silná odezva na zvýrazňující filtr. Dále by mělo být zahrnuto upřednostňování malých posunů oproti velkým. Efektu lze dosáhnout penalizací drah, u kterých je průměrný posun ze snímku *t* do snímku *t+1* velký. Takto definovaná omezení jsou popsána rovnicí DP níže:

$$
\xi(X_0, X_0, \dots, X_{N-1}) = \sum_{t=1}^{N-1} (1 - \lambda) f(X_t, t) - \lambda \frac{\|X_t - X_{t-1}\|}{M}
$$

Rovnice 3: Funkce ceny optimalizovaná pomocí DP v nástroji SpotTracker. *M* – normalizační faktor. *λ* – kontrola hladkosti trajektorie, nabývá hodnot (*0 ≤ λ ≤ 1*). Ostatní parametry jsou definovány výše. Převzato z (Sage et al., 2005).

Každý bod v čase t je analyzován z cenové funkce  $\xi$ , která závisí pouze na  $X_t$  a  $X_{t-1}$ . Jedná se tedy o přímočaré použití DP. Na každé pozici algoritmus aplikuje iterativní aktualizační vzorec (viz Rovnice 3) pro výpočet maximální ceny trajektorie a na konci procesu je zpětným chodem vyhledáno optimální řešení. Optimální řešení nemusí být správné řešení, a i autoři algoritmu upozorňují, že pro vysoké hodnoty SNR není nástroj úplně spolehlivý (Sage et al., 2005).

#### <span id="page-32-0"></span>*4.2.4 plusTipTracker*

SW balíček plusTipTracker je založený na **MATLABu** a kombinuje automatizované sledování částic, analýzu dat a vizualizaci videosekvencí. Je speciálně navržen pro práci s MT, zejména pro sledování +TIPs. +TIPs jsou podmnožinou MAPs. Vážou se přímo nebo nepřímo na rostoucí plus konce MT. +TIPs proteiny nikdy nenajdeme na minus koncích nebo na nerostoucích plus koncích. Jedná se např. o proteiny EB1 nebo EB3, které se označují jako buněčné komety, neboť jsou dobře viditelné v celé buňce. Ačkoli +TIPs označují pouze fázi růstu MT, SW plusTipTracker umožňuje analyzovat další dynamické procesy, včetně fáze pauzy, obratu nebo depolymerace (Applegate et al., 2011).

Sledování trajektorií +TIPs je v první řadě umožněno lokálním propojováním bodů ve snímcích, které po sobě následují. Dochází k vytvoření dílčích trajektorií +TIPs, které reprezentují dílčí trajektorie růstu MT. Následuje propojování dílčích trajektorií na základě splnění určitých prostorových a časových kritérií, tj. vybere se nejlepší možné mapování dílčích trajektorií do složených trajektorií, tak aby se přihlédlo k celé populaci růstových dílčích trajektorií v celé videosekvenci (Applegate et al., 2011).

Uživatel si v aplikaci může nastavit parametry detekce i sledování, jedná se např. o maximální délku fáze pauzy MT (ani polymerace ani depolymerace), minimální délku dílčí trajektorie, rozsah vyhledávacího okruhu bodu, maximální velikost dopředného a zpětného úhlu a poloměr fluktuace MT (jak moc MT kmitají ze strany na stranu). Parametry, které souvisejí s dynamikou MT, jsou statisticky vypočítány během následného zpracování trajektorií, a uloženy do hlavního výstupního souboru projData.mat (Applegate et al., 2011).

Nástroj plusTipTracker nemá na platformě **ImageJ/Fiji** obdobu. Velmi zajímavý plugin MTrack se sice stejně jako plusTipTracker zaměřuje na MT, ale je určený pro data z in vitro [TIRFM](#page-10-1)  mikroskopie. MT jsou v metodě MTrack fluorescenčně značeny po celé délce a ke správnému fungování metody je potřebná inicializace. Ta spočívá v umístění jednotek nukleace v zorném poli. MTrack dobře detekuje jednotlivé nukleační jednotky, pokud jsou navzájem ve vzdálenosti větší než 5 pixelů. Bez předchozího umístění jednotek nukleace metoda MTrack principiálně nemůže fungovat. Proto pro SPT in vivo mikrotubulových sítí je nástroj plusTipTracker tím nejlepším možným (Kapoor et al., 2019).

#### <span id="page-33-0"></span>*4.2.5 STracking*

STracking je open-source Python knihovna, která umožňuje kombinovat standardní pipeliny sledování částic pro studium biologických mikroskopických snímků. Nástroj je dostupný jako Python knihovna pomocí pip install. Grafické rozhraní je k dispozici v rámci dvou **napari** (Royer et al., 2018) pluginů: napari-stracking (Prigent, Valadés, Pop, 2022). a napari-tracksreader (Prigent & Kiggins, 2022).

STracking knihovna je rozdělena do pěti částí: detekce částic, spojování částic, analýza vlastností částic, analýza vlastností trajektorií a filtrování trajektorií. Každá komponenta je implementována samostatně, což usnadňuje aktualizaci funkcí a jednodušší propojování s dalšími pluginy a algoritmy (Prigent et al., 2022). Detektorů je v knihovně implementováno několik, některé jsou např. z knihovny scikit-image (Van Der Walt et al., 2014). Sledování částic je zprostředkováno vlastním algoritmem, který vytváří úplný graf na všech částicích. Následuje iterativní extrahování nejkratších cest v grafu (budoucí trajektorie částic) a je použito ořezávání grafu (Prigent et al., 2022).

STracking používá dvě datové struktury: SParticles pro správu detekovaných částic a STracks pro správu trajektorií. Obě datové struktury implementují objekt SciPy, který umožňuje ukládání částic a trajektorií (Virtanen et al., 2020). Částice jsou reprezentovány *2D* numpy polem, kde každý řádek je vyhrazen pro konkrétní částici. Počet sloupců závisí na dimenzi dat: [T, Z, Y, X] pro *3D* data a [T, Y, X] pro *2D* data. Vlastnosti částic jsou uloženy v datové struktuře dictionary. Trajektorie částic jsou uloženy ve *2D* numpy poli, kde je každý řádek vyhrazen pro konkrétní částici. Sloupce opět závisí na dimenzi dat: [trackID, T, Z, Y, X] pro *3D* data a [trackID, T, Y, X] pro *2D* data. Vlastnosti trajektorií, události rozdělení

a sloučení se ukládají pomocí slovníků. Tato reprezentace dat je stejná jako v SW nástroji **napari**, díky čemuž je STracking plně kompatibilní s prohlížečem **napari** (Prigent et al., 2022).

Knihovnu STracking lze kombinovat s dalšími SW balíčky Pythonu. Prohlížeč **napari** pracuje nejen s STracking pluginem, ale umí i načítat detekce nebo trajektorie z jiných SW, jako je TrackMate. Dochází tak k důležitému propojení pluginů pro aplikaci **ImageJ/Fiji** s knihovnami Pythonu (Prigent et al., 2022).

#### <span id="page-34-0"></span>*4.2.6 TrackMate*

TrackMate je jedním z nejkomplexnějších a největších nástrojů pro sledování částic. Jedná se o modulární plugin, dostupný v programovacím jazyce Java, plně kompatibilní s aplikací **ImageJ/Fiji**. Jednoduché grafické uživatelské rozhraní (GUI – Graphical User Interface) uživatele provede celým procesem sledování. Je umožněno automatické, semiautomatické i manuální sledování částic a editace trajektorií. Vše je velmi dobře pospané v citované uživatelské příručce (Tinevez et al., 2017).

Automatické sledování částic se spouští v aplikaci **ImageJ/Fiji** pomocí Plugins → Tracking → TrackMate. Celé automatické sledování se odehrává v rámci průchodu 14ti panely (Tinevez, 2016):

- 1. Definice ROI.
- 2. Výběr detektoru částic.
- 3. Konfigurace detektoru.
- 4. Rekapitulace procesu detekce jedná se o textový panel, který shrnuje nastavení parametrů a následující kroky detekce.
- 5. Primární filtrace částic.
- 6. Výběr prohlížeče nejčastějším prohlížečem je integrovaný plugin distribuce **Fiji**, HyperStack.
- 7. Pokročilá filtrace částic– možné je použití libovolné kombinace filtrů (např.: podle velikosti, jasu, SNR).
- 8. Výběr algoritmu pro sledování částic.
- 9. Konfigurace algoritmu pro sledování.
- 10. Rekapitulace sledování textový panel, který shrnuje nastavení parametrů a následující kroky sledování.
- 11. Filtrace trajektorií.
- 12. Zobrazovací možnosti kde důležitou funkcionalitou panelu je tlačítko TrackScheme, které otevírá nový panel pro manuální editaci trajektorií a prohlížení bodů v souřadnicích (*xy+t*) nebo (*xyz+t*). Další jeho funkcionalitou je zobrazovat nejrůznější parametry bodů (např.: přírůstky na jednotlivých osách, SNR, úhly). Pokud sledujme dělení částic, např. dělní buněk, je možné trajektorie částic logicky spojovat.
- 13. Grafy vytváření grafů pro libovolnou kombinaci parametrů.
- 14. Export a ukládání.

Manuální a semiautomatické sledování částic se spouští v aplikaci **ImageJ/Fiji** pomocí Plugins → Tracking → Manual tracking with TrackMate. Otevře se panel Zobrazovací možnosti jako v automatické detekci (12)s nefunkčním tlačítkem zpět. To znamená, že uživatel má k dispozici panely (12), (13) a (14). Kromě toho je uživateli umožněno kreslit trajektorie a manuálně detekovat částice v prohlížeči HyperStack. HyperStack je vybrán ve výchozím nastavení. Klávesové zkratky, přesné pohyby myší a další pomůcky jsou opět popsány v uživatelské příručce (Tinevez et al., 2017).

Největším přínosem nástroje TrackMate je možnost dalšího rozšíření. TrackMate je založen na **ImageJ/Fiji**, takže uživateli poskytuje datové struktury, ukládání, načítání dat v různých formátech, vizualizaci výsledků, implementaci GUI a manuální opravy trajektorií. S ničím z toho si vývojáři při implementaci vlastních detekčních, sledovacích, vizualizačních a analytických algoritmů nemusí dělat starosti – mohou využít již exitující moduly v TrackMate. Možnost testování libovolných kombinací již naimplantovaných algoritmů s novými rozšířeními je proto přímočará, neboť celý program je koncipován modulárně. Uživatelská příručka pomůže s vytvořením modulu pro navržený algoritmus a jeho správnou implementaci do stávajícího programu (Tinevez, 2016).

Možnost rozšíření pomocí modulů je dnes velmi populární. Modulů již vznikla celá řada, přičemž některé jsou založeny na strojovém učení. Jedná se především o detekční moduly. Některé jsou součástí verze TrackMate7, která byla zveřejněná v roce 2022: TrackMate-Weka, TrackMate-StarDist, TrackMate-Cellpose a TrackMate-Ilastik (Ershov et al., 2022) Novější metody strojového učení, které nebyly zahrnuty do aktualizace v roce 2022 jsou TrackMate-Lacss (Yu & Kuang, 2023) a TrackMate-Omnipose (Cutler et al., 2022).

#### <span id="page-36-0"></span>**4.3 Metoda Autokorelace**

U časosběrných dat je možné pozorovat fluktuaci šumu a intenzity světla v každém jednotlivém pixelu v průběhu času. Tyto náhodné změny mají několik příčin: detekční šum způsobený detektorem, mizení (blikání) fluoroforů a změnu lokální koncentrace fluoroforů. Pro sledování dynamiky je nejdůležitější změna lokální koncentrace. V průběhu času pro každý pixel detekujeme signál, což znamená, že pro každý objem v pozorovaném vzorku detekujeme fluorescenční intenzitu. Pokud objemem prochází fluorescenční částice, povede to k navýšení fluorescenční intenzity. Autokorelace je metoda, která umožnuje měřit délku trvání vysoké fluorescenční intenzity, neboli umožňuje měřit čas, který částice potřebuje k průchodu celým objemem o určitém rozměru. Z toho lze poté zjistit rychlost částice (Machan, 2022).

Korelace je lineární závislost mezi dvěma libovolnými veličinami. Vychází z lineární regrese a počítá, jak dobře lze závislost proložit přímkou. Míru korelace vyjadřuje tzv. korelační koeficient, který nabývá hodnot od -1 do 1. Hodnota 0 znamená, že mezi veličinami lineární závislost není. Kladné hodnoty znamenají, že s růstem jedné veličiny roste i druhá. Naopak záporné hodnoty znamenají, že s růstem jedné veličiny druhá veličina klesá. Čím blíže je hodnota korelačního koeficientu k 1 nebo -1, tím je korelace větší. Hodnoty kolem nuly znamenají, že je korelace nízká a vztah mezi veličinami je malý (ExcelTownem, 2023).

Tento korelační vztah je možné využít pro časosběrná data. Počítá se korelace mezi normální časovou řadou (veličina 1) a její zpožděnou verzí (veličina 2). Vyjde korelační koeficient, u kterého lze předpokládat, že pokud bude časové zpoždění malé, bude korelace velká. Naopak pokud bude časové zpoždění velké, bude korelace malá. Tedy s nárustem časového zpoždění mezi normální a opožděnou řadou bude klesat korelační koeficient v důsledku trvání naměřené fluorescenční intenzity v určitém časovém intervalu. Právě tato závislost se nazývá autokorelace a lze ji vynést do grafu, kdy na ose *x* bude časové zpoždění a na ose *y* bude korelační koeficient (Machan, 2022). Kromě rychlosti částice lze měřit pomocí autokorelace i velikost pozorovaných částic a počet částic v pozorovaném objemu. Větší částice jsou pomalejší, a proto je autokorelační funkce širší (Obrázek 4A). Dále amplituda korelační funkce je inverzně proporční k průměrnému počtu částic na jeden objem (Obrázek 4B).

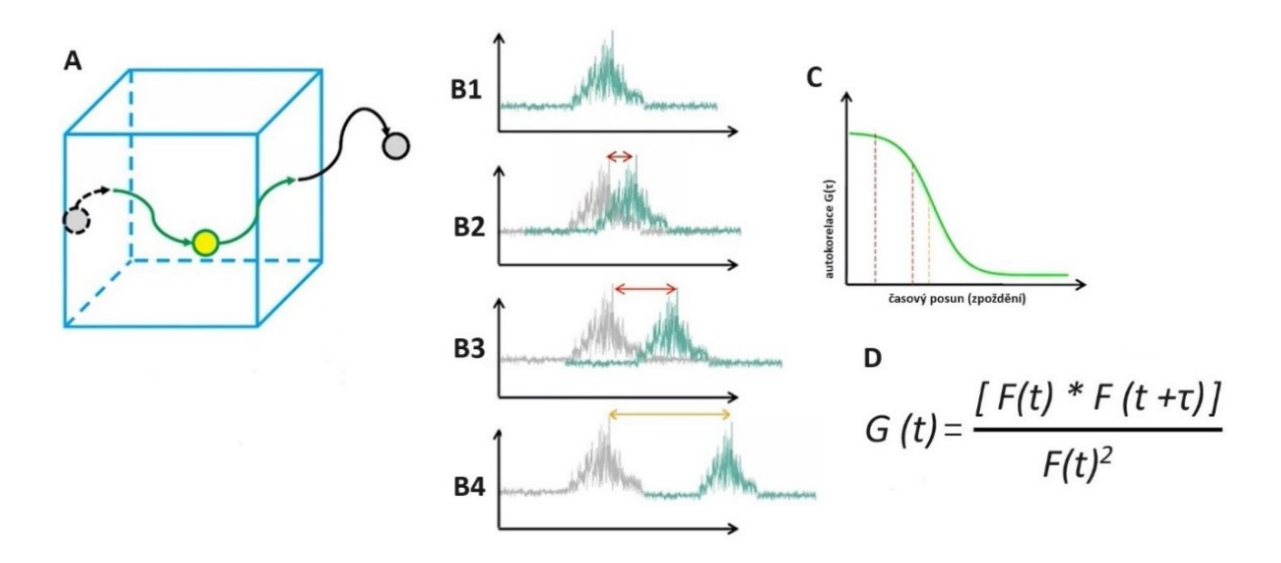

Obrázek 3: Měření rychlosti částic pomocí autokorelace. A: Fluorescenční částice procházející objemem vzorku (voxel). B1: Graf intenzity fluorescence pro daný voxel. B2,B3: Překrytí fluorescenční intenzity u časově posunuté sekvence. B4: Překryv minimální. C: Graf autokorelace. D: Rovnice výpočtu autokorelace, kde G(t) je korelace mezi časovou řadou *t* a *t+τ*; F(t) – průměrná fluorescenční intenzita pro časovou sekvenci *t*; F(t+τ) – průměrná fluorescenční intenzita pro časovou sekvenci *t+τ*. Do grafu se následně vynáší hodnota G(t) pro každý časový posun *τ*. Je definovaná funkce autokorelace G(τ), která konverguje k druhé mocnině průměrné fluorescenční intenzity F(t)<sup>2</sup>. O tuto hodnotu je G(t) normalizována. Převzato z (Machan, 2022).

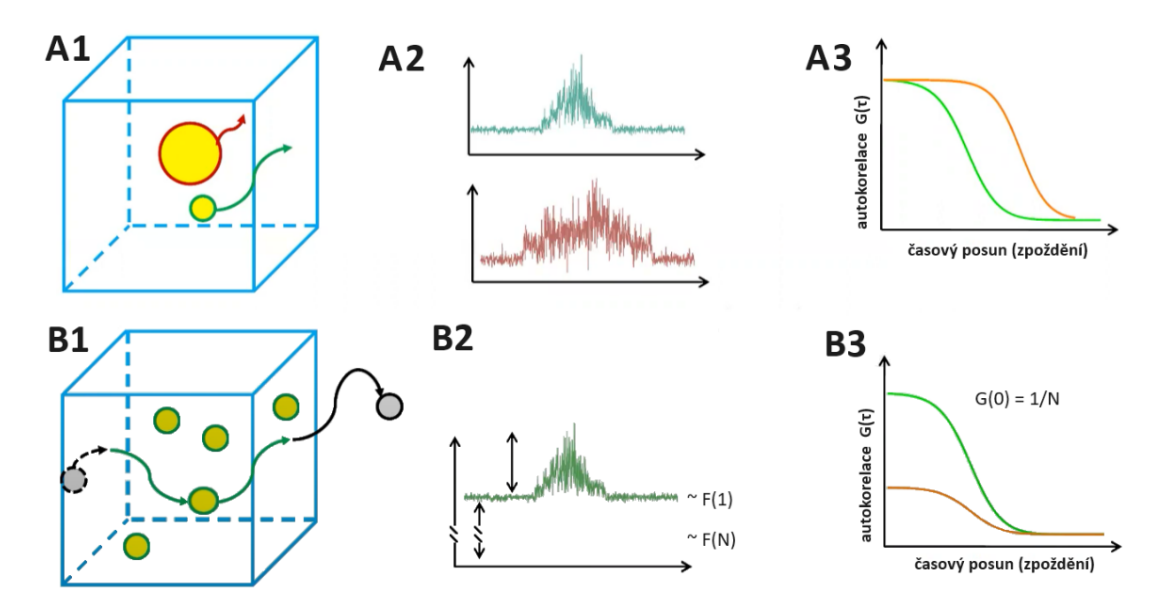

Obrázek 4: Měření velikosti a počtu částic pomocí autokorelace. A1: Schematické znázornění rozdílně velkých fluorescenčních částic procházejících konkrétním objemem (voxel) vzorku. A2: Fluorescenční intenzita pro daný pixel odpovídající objemu ve vzorku (zeleně – malá částice/červeně – velká částice). A3: Graf autokorelace, oranžově pomalejší částice, zeleně rychlejší částice. B1: Schematické znázornění většího počtu fluorescenčních částic v objemu, přičemž zkoumáme pohyb jedné konkrétní částice. B2: Fluorescenční intenzita pro daný pixel navýšená o průměrnou fluorescenční intenzitu dalších částic v objemu F(N). B3: Graf autokorelace, oranžově – více částic, snížená amplituda, zeleně – přepočítáno na jednu částici. Převzato ze (Machan, 2022).

#### <span id="page-38-0"></span>*4.3.1 Autocorrelation function (ACF)*

Jedná se o plugin pro platformu **ImageJ**, který umožňuje provádět výpočty korelace v prostoru (vzájemná korelace, CCF – Cross Correlation Functions) a v čase (autokorelace, ACF – AutoCorrelation function). Vstupem jsou videa nebo série časově oddělených snímků.

V první řadě si uživatel v aplikaci nastaví ROI (kruh nebo čtverec s definovanou polohou a velikostí). Dále je umožněn výpočet ACF, pro jednotlivé pixely nebo celou ROI, a CCF. ACF využívá přímočarý algoritmus, kde dochází k vynásobení každé hodnoty intenzity pixelu *Ixy(t)* se všemi ostatními hodnotami *Ixy(t+τ)* posunutými o čas *τ*. Pro výpočet vzájemné korelační funkce lze vybrat ze dvou algoritmů (Walter, 2023).

Prvním algoritmem CCF je rychlá Fourierova transformace (FFT – Fast Fourier Transformation). Tento algoritmus se na platformě **ImageJ** potýká s problémem velikosti snímku, neboť **ImageJ** umožňuje provádět FFT pouze na snímcích o velikosti *N = 2<sup>k</sup>* , kde *k* je přirozené číslo. Proto pokud je velikost snímku jiná, musí se nejprve provést úpravy, které bohužel mohou deformovat okraje snímku (Walter, 2023).

Druhým algoritmem pro výpočet CCF je použití hrubé definice, a tedy vynásobení každé hodnoty pixelu *Ixy* všemi ostatními hodnotami pixelu *Ix'y'*, kde vzdálenost *xy↔x'y'* se rovná definovanému poloměru *r*. To řeší problém s okrajem obrazu, ale výpočet je relativně pomalý (Walter, 2023).

#### <span id="page-38-1"></span>*4.3.2 ImFCS ImageJ Plugin*

ImFCS je plugin pro aplikaci **ImageJ/Fiji** napsaný v programovacím jazyce Java, který ke spuštění vyžaduje statistikou knihovnu ImageScience a balíček knihoven Apache POI pro čtení a zápis do souborů. ImFCS umožňuje výpočet časoprostorových korelačních funkcí pro 16-bitové TIFF soubory ve stupních šedi. Primárně se zaměřuje na data získaná prostřednictvím TIRFM a SPIM (Single Plane Illumination Microscopy) mikroskopie. Instalace je možná pomocí aktualizace aplikace **ImageJ/Fiji**, kde si uživatel vybere stažení ImFCS a ImageScience. Dále je instalace možná pomocí stažení potřebných souborů (Imaging\_FCS\_1\_52.jar, gpufitImFCS.jar) a samostatné instalace ImageScience, Apache POI (alespoň verze 3.17) podle návodu na webových stránkách National University of Singapore (NUS, 2024).

Pomocí pluginu ImFCS je možné vypočítat ACF pro každý pixel zvlášť, pro každou čtvercovou oblast z *n×n* pixelů nebo pro libovolnou ROI. Dále je možný výpočet CCF pro libovolné dva pixely, libovolné dvě čtvercové oblasti nebo pro libovolné dvě ROI. CCF se využívá také pro studium dvou-kanálového zobrazování. Korelace pixelů může být jak manuální, tak automatická, kde je využit rozsah intenzity, jako filtr pixelů. Získané informace lze zobrazit pomocí mapy parametrů, např. difúzní koeficient, počet částic, rychlost proudění. Jedná se o barevné mapy v odstínech oranžové a červené, kde sytější oblast znamená výší hodnotu parametru (Wohland, 2015).

ImFCS umožňuje prokládání korelací vhodnými ACF, CCF (difúzní nebo transportní) a dvoukanálovými CCF. Mapování využívá buď jednoduchý nelineární algoritmus nejmenších čtverců, nebo časově náročnější obecný algoritmus nejmenších čtverců. Pravděpodobnost správného mapování je v programu počítána pomocí pravděpodobnostního modelu Bayesian Model Selection (Wohland, 2015).

K přesnějšímu výpočtu korelačních funkcí jsou určeny různé korekce bělení nebo kalibrace PSF (Wohland, 2015). Kalibrace PSF je založena na myšlence volné difuze neboli difuze bez mechanických zábran a lze ji přímo vypočítat v pluginu ImFCS. Difuzní koeficient je pro danou oblast vypočítán ze spojování stejně velkých oblastí (např. pro oblast 4×4 pixelů se difuzní koeficient vypočítá kombinací šestnácti jedno-pixelových oblastí, čtyř čtyř-pixelových oblastí nebo jedné šestnácti jedno-pixelové oblasti). Pokud se částice mohou volně pohybovat, difuzní koeficient se u jednotlivých výpočtů neliší (Obrázek 5). Pokud je plocha omezená nebo dochází k mizení (blikání) částic, nebude kalibrační křivka fungovat (Machan, 2022).

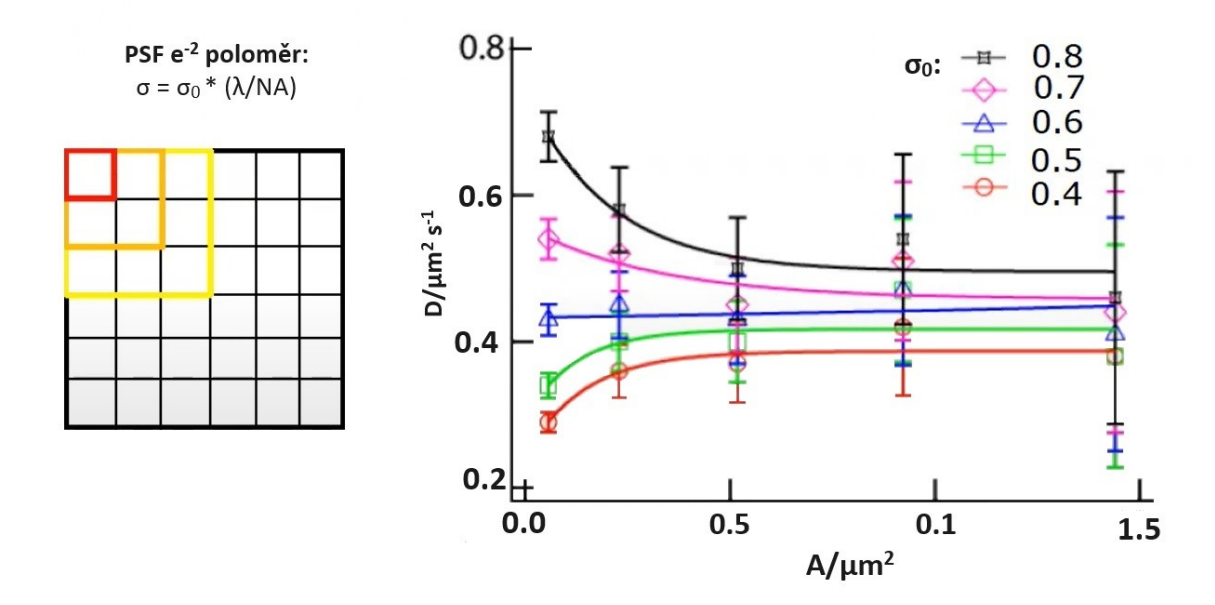

Obrázek 5: Kalibrace PSF. Křivka vynesená do grafu, kdy na ose *x* je plocha (A – area) a na ose *y* je difuzní koeficient (D – diffusion coefficient), po čase konverguje k hodnotě  $\sigma_0$ , kterou lze použít ke kalibraci  $e^z$  poloměru PSF (tj. poloměr, kde intenzita světla klesne na *1/e2*). Převzato z (Machan, 2022).

Plugin ImFCS má mnoho dalších funkcionalit, např. výpočet MSD, porovnání dopředné a zpětné CCF, výpočet zákona difuze, tvorba histogramů prokládaných funkcí atd. (Wohland, 2015). Plugin je dobře anotován pomocí uživatelské příručky (Wohland, 2015) a pomocí videozáznamu z I2K konference (Machan, 2022).

## <span id="page-40-0"></span>**5 Závěr**

V této práci byly popsány některé procesy získávání a analýzy časových řad mikroskopických obrazových dat u vnitrobuněčných struktur rostlinných buněk. První část práce byla věnována fluorescenčnímu značení cytoskeletu a endomembránových kompartmentů (např.: vakuol). Byl uveden rozdíl mezi barvením a fluorescenčními proteiny. U cytoskeletu bylo popsáno odlišné barvení aktinových mikrofilament a mikrotubulů pomocí fluorescenčních proteinů zaměřených na cytoskeletární podjednotky a afinní proteiny. Práce pokračovala výčtem čtyř mikroskopických technik zaměřených na dlouhodobé časosběrné studie buněk (viz Tabulka 1). Byly uvedeny rozdíly mezi mikroskopickými technikami LSCM, SDCM, TIRFM a VAEM. LSCM a SDCM jsou univerzální mikroskopické techniky. LSCM se potýká s problémem fototoxicity, zatímco SCSM se potýká s problémem fotobělení. LSCM a SDCD se uplatňují při sledování buněčného kortexu a pro dlouhotrvající časosběrné studie je dobré u LSCM zvolit šetrný laser. TIRFM a VAEM se specializují na pozorování dějů v blízkosti plazmatické membrány, kde mají vysoké axiální, laterální i časové rozlišení. VAEM je v mnoha parametrech horší než TIRFM mikroskopie, nicméně díky mechanismu zobrazování umožňuje pozorovat děje více vzdálené od plazmatické membrány.

Druhá část se věnuje formátům obrazových dat a formátům videí. U speciálních mikroskopických formátů je dobré ověřit jejich vzájemnou kompatibilitu s univerzálním formátem OME-TIFF, nejlépe prostřednictvím knihovny Bio-Formáty. Dlouhodobé ukládání mikroskopických dat vyžaduje kompresi. Pro analýzu multikanálového zobrazování je třeba pracovat s bitovou hloubkou, jasem a stupněm šedi.

Třetí část práce popisuje tři metody analýzy a jejich podpůrné SW nástroje. Hlavní aplikací pro analýzu biologických obrazů je nástroj **ImageJ** a distribuce **Fiji**, dále **MATLAB** nebo samostatné SW, jako je **KymoButler**. V práci jsou rozděleny jednotlivé SW na semiautomatické a automatické. První metoda Kymografie má celou řadu podpůrných softwarů, přičemž nejvíce se používá SW Multi Kymograph, který je součástí distribuce **Fiji**.

Každý SW metody kymografie je v něčem unikátní, a proto je dobré volit SW podle konkrétní náplně vědecké studie. Např. dvojice nástrojů Dynamic Kymograph a Microtubule Kymograph Analysis se zabývá analýzou dynamiky mikrotubulů. U metody Single Particle Tracking se nejvíce osvědčil komplexní nástroj TrackMate. Je založený na snadno rozšiřitelném modulárním konceptu. Autokorelace je nejméně intuitivní metoda analýzy obrazu. Byly uvedeny pouze dva SW, přičemž více funkcionalit nabízí plugin ImFCS.

Celkově práce poskytuje ucelený pohled na procesy získávání a analýzy obrazových dat v mikroskopii rostlinných buněk. Práce by mohla svůj záběr rozšířit o další analytické metody nebo se do hloubky věnovat jednotlivým algoritmickým řešením v oblasti lokalizace, detekce, kymografie nebo autokorelace. Další rozšíření by mohlo navrhnout vlastní SW řešení zahrnující jednu nebo více metod analýzy.

# <span id="page-42-0"></span>**6 Seznam Literatury**

Applegate KT, Besson S, Matov A, Bagonis MH, Jaqaman K, Danuser G. plusTipTracker: Quantitative image analysis software for the measurement of microtubule dynamics. *J Struct Biol*. 2011;176(2):168-184. doi:10.1016/j.jsb.2011.07.009

Axelrod D. Total Internal Reflection Fluorescence (TIRF) Microscopy. 2012. <https://www.ibiology.org/talks/total-internal-reflection-fluorescence/> [cit. 2024-04-04]

Azuma T & Kei T. Development of a High-speed Super-resolution Confocal Scanner. *Yokogawa technical report English Edition*. 2017. Vol 60(2) 33-37.

Barthel KU. Volume Viewer. Internationale *Medieninformatik, HTW Berlin*. 2023. <https://imagej.net/ij/plugins/volume-viewer.html> [cit. 2024-04-04]

Basu H, Ding L, Pekkurnaz G, Cronin M, Schwarz TL. Kymolyzer, a semi-autonomous kymography tool to analyze intracellular motility. *Curr Protoc Cell Biol*. 2020;87(1):e107. doi:10.1002/cpcb.107

Berthoz R. Live Kymographer. 2023.<https://imagej.net/plugins/Live-Kymographer> [cit. 2024- 04-02]

BIII. Multi Kymograph. 2023.<https://biii.eu/multi-kymograph> [cit. 2024-04-04]

Bio-Formats Documentation. 2024[. https://bio-formats.readthedocs.io/en/latest/#](https://bio-formats.readthedocs.io/en/latest/) [cit. 2024-04- 04]

BNO Team. Confocal microscope principle, uses, parts, advantages, and disadvantages. 2024. [https://biologynotesonline.com/confocal-microscope-principle-uses-parts-advantages-and](https://biologynotesonline.com/confocal-microscope-principle-uses-parts-advantages-and-disadvantages/)[disadvantages/](https://biologynotesonline.com/confocal-microscope-principle-uses-parts-advantages-and-disadvantages/) [cit. 2024-04-03]

Bolte S, Talbot C, Boutte Y, Catrice O, Read ND, Satiat-Jeunemaitre B. FM-dyes as experimental probes for dissecting vesicle trafficking in living plant cells. *J Microsc*. 2004;214(Pt 2):159-173. doi:10.1111/j.0022-2720.2004.01348.x

Clarke DT, Martin-Fernandez ML. A brief history of single-particle tracking of the epidermal growth factor receptor. *Methods Protoc*. 2019;2(1):12. doi:10.3390/mps2010012

Cui Y, Yu M, Yao X, Xing J, Lin J, Li X. Single-particle tracking for the quantification of membrane protein dynamics in living plant cells. *Mol Plant*. 2018;11(11):1315-1327. doi:10.1016/j.molp.2018.09.008

Cutler KJ, Stringer C, Lo TW, et al. Omnipose: a high-precision morphology-independent solution for bacterial cell segmentation. *Nat Methods*. 2022;19(11):1438-1448. doi:10.1038/s41592-022-01639-4

Cvrčková F, Oulehlová D. A new kymogram-based method reveals unexpected effects of marker protein expression and spatial anisotropy of cytoskeletal dynamics in plant cell cortex. *Plant Methods*. 2017;13:19. doi:10.1186/s13007-017-0171-9

Danial JSH, Aguib Y, Yacoub MH. Advanced fluorescence microscopy techniques for the life sciences. *Glob Cardiol Sci Pract*. 2016;2016(2):e201616. doi:10.21542/gcsp.2016.16

Davidson MW. Education in Microscopy and Digital Imaging. *ZEISS*. [https://zeiss](https://zeiss-campus.magnet.fsu.edu/articles/basics/digitalimaging.html)[campus.magnet.fsu.edu/articles/basics/digitalimaging.html](https://zeiss-campus.magnet.fsu.edu/articles/basics/digitalimaging.html) [cit. 2024-04-04]

Day CA, Kang M. The utility of fluorescence recovery after photobleaching (FRAP) to study the plasma membrane. *Membranes (Basel)*. 2023;13(5):492. doi:10.3390/membranes13050492

Digilio L, McMahon LP, Duston A, Yap CC, Winckler B. Quantifying single and dual channel live imaging data: Kymograph analysis of organelle motility in neurons. *Bio Protoc*. 2023;13(10):e4675. doi:10.21769/BioProtoc.4675

Duke University. File Formats for Microscopy. 2024. [https://microscopy.duke.edu/guides/file](https://microscopy.duke.edu/guides/file-formats)[formats](https://microscopy.duke.edu/guides/file-formats) [cit. 2024-04-04]

Elliott AD. Confocal Microscopy: Principles and modern practices. *Curr protoc cytom*. 2020;92(1):e68. doi:10.1002/cpcy.68

Ershov D, Phan MS, Pylvänäinen JW, et al. TrackMate 7: integrating state-of-the-art segmentation algorithms into tracking pipelines. *Nat Methods*. 2022;19(7):829-832. doi:10.1038/s41592-022-01507-1

ExcelTownem. Korelace – co to je korelace a co znamená korelační koeficient. 2023. [https://exceltown.com/navody/pokrocila-analyza-regrese-korelace/korelace-co-to-vlastne](https://exceltown.com/navody/pokrocila-analyza-regrese-korelace/korelace-co-to-vlastne-je/#:~:text=M%C3%ADru%20korelace%20vyjad%C5%99uje%20tzv.,jedn%C3%A9%20veli%C4%8Diny%20roste%20i%20druh%C3%A1)[je/#:~:text=M%C3%ADru%20korelace%20vyjad%C5%99uje%20tzv.,jedn%C3%A9%20veli](https://exceltown.com/navody/pokrocila-analyza-regrese-korelace/korelace-co-to-vlastne-je/#:~:text=M%C3%ADru%20korelace%20vyjad%C5%99uje%20tzv.,jedn%C3%A9%20veli%C4%8Diny%20roste%20i%20druh%C3%A1) [%C4%8Diny%20roste%20i%20druh%C3%A1.](https://exceltown.com/navody/pokrocila-analyza-regrese-korelace/korelace-co-to-vlastne-je/#:~:text=M%C3%ADru%20korelace%20vyjad%C5%99uje%20tzv.,jedn%C3%A9%20veli%C4%8Diny%20roste%20i%20druh%C3%A1) [cit. 2024-04-08]

Fouquet C, Gilles JF, Heck N, et al. Improving axial resolution in confocal microscopy with new high refractive index mounting media. *PLoS One*. 2015;10(3):e0121096. doi:10.1371/journal.pone.0121096

GitBook. Files & file formats. 2024 https://petebankhead.gitbooks.jo/jmagej[intro/content/chapters/files/files.html](https://petebankhead.gitbooks.io/imagej-intro/content/chapters/files/files.html) [cit. 2024-04-04]

Grossmann G, Krebs M, Maizel A, Stahl Y, Vermeer JEM, Ott T. Green light for quantitative live-cell imaging in plants. *J Cell Sci*. 2018;131(2):jcs209270. doi:10.1242/jcs.209270

Hadrien M. KymographBuilder is Yet Another Kymograph Fiji plugin. 2016. <https://imagej.net/plugins/kymograph-builder> [cit. 2024-04-04]

Hussey PJ, Wang, P. The Plant Cytoskeleton. *Methods in Molecular Biology*. New York, NY: Springer US, 2023. doi:10.1007/978-1-0716-2867-6

Chaphalkar AR, Jain K, Gangan MS, Athale CA. Automated multi-peak tracking kymography (AMTraK): A tool to quantify sub-cellular dynamics with sub-pixel accuracy. *PLoS* One. 2016;11(12):e0167620. doi:10.1371/journal.pone.0167620

Chen T, Ji D, Tian S. Variable-angle epifluorescence microscopy characterizes protein dynamics in the vicinity of plasma membrane in plant cells. *BMC Plant Biol*. 2018;18(1):43. doi:10.1186/s12870-018-1246-0

Choi S, Kim P, Boutilier R, Kim MY, Lee YJ, Lee H. Development of a high speed laser scanning confocal microscope with an acquisition rate up to 200 frames per second. *Opt Express*. 2013;21(20):23611-23618. doi:10.1364/OE.21.023611

ImageJ Docs. List of Extensions.<https://imagej.net/list-of-extensions> [cit. 2024-04-23]

Jakobs MAH, Dimitracopoulos A, Franze K. KymoButler, a deep learning software for automated kymograph analysis. *Elife*. 2019;8:e42288. doi:10.7554/eLife.42288

Kapoor V, Hirst WG, Hentschel C, Preibisch S, Reber S. MTrack: Automated detection, tracking, and analysis of dynamic microtubules. *Sci Rep*. 2019;9(1):3794. doi:10.1038/s41598- 018-37767-1

Katedra botaniky Přírodovědecké fakulty Univerzity Palackého. *Konfokální mikroskopie*. 2024. <http://www.botanika.upol.cz/atlasy/confmicro/history.php> [cit. 2024-04-04]

Konopka CA, Bednarek SY. Variable-angle epifluorescence microscopy: a new way to look at protein dynamics in the plant cell cortex. *Plant J*. 2008;53(1):186-196. doi:10.1111/j.1365- 313X.2007.03306.x

Köse-Dunn M. What is Total Internal Reflection Fluorescence Microscopy? *Teledyne Photometrics.* 2022. [https://possibility.teledyneimaging.com/what-is-total-internal-reflection](https://possibility.teledyneimaging.com/what-is-total-internal-reflection-fluorescence-microscopy/)[fluorescence-microscopy/](https://possibility.teledyneimaging.com/what-is-total-internal-reflection-fluorescence-microscopy/) [cit. 2024-04-04]

Levy G, Cardinale J. ParticleTracker – Tutorial. *MOSAIC group, TU Dresden*. [https://sbalzarini-lab.org//ParticleTracker/tutorial.html](https://sbalzarini-lab.org/ParticleTracker/tutorial.html) [cit. 2024-04-04]

Liu H. Microtubule\_Kymograph\_Analysis. *GitHub mrsata*. 2019. [https://github.com/mrsata/Microtubule\\_Kymograph\\_Analysis](https://github.com/mrsata/Microtubule_Kymograph_Analysis) 

Machan R. Noise to Knowledge - Imaging FC(C)S plugin in FIJI. *I2K conference.* 2022. <https://www.youtube.com/watch?v=RYd1HCOTrQw>[cit. 2024-04-08]

Mangeol P, Prevo B, Peterman EJ. KymographClear and KymographDirect: two tools for the automated quantitative analysis of molecular and cellular dynamics using kymographs. *Mol Biol Cell*. 2016;27(12):1948-1957. doi:10.1091/mbc.E15-06-0404

Meijering E. MTrackJ: Manual. *Erik Meijering PhD FIEEE*. 2024. <https://imagescience.org/meijering/software/mtrackj/manual/> [cit. 2024-04-04]

Neumann S, Chassefeyre R, Campbell GE, Encalada SE. KymoAnalyzer: a software tool for the quantitative analysis of intracellular transport in neurons. *Traffic*. 2017;18(1):71-88. doi:10.1111/tra.12456

NUS (National University of Singapore). ImFCS ImageJ Plugin. [https://www.dbs.nus.edu.sg/lab/BFL/imfcs\\_image\\_j\\_plugin.html](https://www.dbs.nus.edu.sg/lab/BFL/imfcs_image_j_plugin.html) [cit. 2024-04-10]

Ockenga W. Total Internal Reflection Fluorescence (TIRF) Microscopy. *Leica MICROSYSTEMS*. 2012. [https://www.leica-microsystems.com/science-lab/life-science/total](https://www.leica-microsystems.com/science-lab/life-science/total-internal-reflection-fluorescence-tirf-microscopy/)[internal-reflection-fluorescence-tirf-microscopy/](https://www.leica-microsystems.com/science-lab/life-science/total-internal-reflection-fluorescence-tirf-microscopy/) [cit. 2024-04-08]

Oreopoulos J, Berman R, Browne M. Spinning-disk confocal microscopy: present technology and future trends. *Methods Cell Biol*. 2014;123:153-175. doi:10.1016/B978-0-12-420138- 5.00009-4

Prigent S, Kiggins J. napari-tracks-reader. *GitHub sylvainprigent*. 2022. <https://github.com/sylvainprigent/napari-tracks-reader> [cit. 2024-04-21]

Prigent S, Valadés C, Pop DD. napari-stracking. *GitHub sylvainprigent*. 2022. <https://github.com/sylvainprigent/napari-stracking> [cit. 2024-04-21]

Prigent S, Valades-Cruz CA, Leconte L, Salamero J, Kervrann C. STracking: a free and opensource Python library for particle tracking and analysis. *Bioinformatics*. 2022;38(14):3671- 3673. doi:10.1093/bioinformatics/btac365

Romero IC, Urban MA, Punyasena SW. Airyscan superresolution microscopy: A highthroughput alternative to electron microscopy for the visualization and analysis of fossil pollen. *Review of Palaeobotany and Palynology*. 2020; 276:104192. 10.1016/j.revpalbo.2020.104192

Royer L, Nunez-Iglesias J, Evans K, Zuckerberg C, Sofroniew N. Napari. 2018. <https://napari.org/stable/index.html> [cit. 2024-04-21]

Rueden CT, Schindelin J, Hiner M, Kazwiny Y. Multi\_Kymograph. GitHub. 2022. [https://github.com/fiji/Multi\\_Kymograph](https://github.com/fiji/Multi_Kymograph) [cit. 2024-04-04]

Rueden CT, Schindelin J, Hiner MC, et al. ImageJ2: ImageJ for the next generation of scientific image data. *BMC Bioinformatics*. 2017;18(1):529. doi:10.1186/s12859-017-1934-z

Rueden CT. MTrackJ. 2015.<https://imagej.net/plugins/mtrackj> [cit. 2024-04-04]

Rueden CT. Particle Tracker. 2021.<https://imagej.net/plugins/particle-tracker#fn:1> [cit. 2024- 04-04]

Sage D, Neumann FR, Hediger F, Gasser SM, Unser M. Automatic tracking of individual fluorescence particles: application to the study of chromosome dynamics. *IEEE Trans Image Process*. 2005;14(9):1372-1383. doi:10.1109/tip.2005.852787

Sbalzarini IF, Koumoutsakos P. Feature point tracking and trajectory analysis for video imaging in cell biology. *J Struct Biol*. 2005;151(2):182-195.

Sbalzarini IF. MosaicSuite for ImageJ and Fiji. *The MOSAIC Group*. 2021. [https://sbalzarini](https://sbalzarini-lab.org/?q=downloads/imageJ)[lab.org/?q=downloads/imageJ](https://sbalzarini-lab.org/?q=downloads/imageJ) [cit. 2024-04-21]

Scheuring D, Schöller M, Kleine-Vehn J, Löfke C. Vacuolar staining methods in plant cells. *Methods Mol Biol*. 2015;1242:83-92. doi:10.1007/978-1-4939-1902-4\_8

Su B, Wang A, Xie D, Shan X. VA-TIRFM-based SM kymograph analysis for dwell time and colocalization of plasma membrane protein in plant cells. *Plant Methods*. 2023;19(1):70. doi:10.1186/s13007-023-01047-5

Tanz SK, Castleden I, Small ID, Millar AH. Fluorescent protein tagging as a tool to define the subcellular distribution of proteins in plants*. Front Plant* Sci. 2013;4:214. 24. doi:10.3389/fpls.2013.00214

Tinevez JY, Perry N, Schindelin J, et al. TrackMate: An open and extensible platform for single-particle tracking. *Methods.* 2017;115:80-90. doi:10.1016/j.ymeth.2016.09.016

Tinevez JY. TrackMate documentation. *ImageJ*. 2016. <https://imagej.net/plugins/trackmate/index> [cit. 2024-04-08]

Van der Walt S, Schönberger JL, Nunez-Iglesias J, et al. Scikit-image: image processing in Python. *PeerJ*. 2014;2:e453. doi:10.7717/peerj.453

Virtanen P, Gommers R, Oliphant TE, et al. SciPy 1.0: fundamental algorithms for scientific computing in Python. *Nat Methods*. 2020;17(3):261-272. doi:10.1038/s41592-019-0686-2

Vizcay-Barrena G, Webb SE, Martin-Fernandez ML, Wilson ZA. Subcellular and singlemolecule imaging of plant fluorescent proteins using total internal reflection fluorescence microscopy (TIRFM). *J Exp Bot*. 2011;62(15):5419-5428. doi:10.1093/jxb/err212

Walter V. Autocorrelation function. *Vivien WALTER – Research & Programmation*. 2023. <https://vivien-walter.github.io/softwares/java/1-acf/> [cit. 2024-04-10]

Wilson M. Microscope Resolution: Concepts, Factors and Calculation. *Leica.* 2023. [https://www.leica-microsystems.com/science-lab/life-science/microscope-resolution](https://www.leica-microsystems.com/science-lab/life-science/microscope-resolution-concepts-factors-and-calculation/)[concepts-factors-and-calculation/](https://www.leica-microsystems.com/science-lab/life-science/microscope-resolution-concepts-factors-and-calculation/) [cit. 2024-04-08]

Wohland T. Imaging FCS. A plugin for ImageJ. *National University of Singapore.* 2015. [https://www.dbs.nus.edu.sg/lab/BFL/Imaging\\_FCS\\_1\\_451/ImFCS\\_documentation\\_1\\_45.pdf](https://www.dbs.nus.edu.sg/lab/BFL/Imaging_FCS_1_451/ImFCS_documentation_1_45.pdf) [cit. 2024-04-10]

Yu J, Kuang N. TrackMate-Lacss. *GitHub jiyuuchc*. 2023. <https://github.com/jiyuuchc/TrackMate-Lacss> [cit. 2024-04-21]

Zhou R, Berthoz R. Dynamic\_Kymograph. *GitHub rudyzhou*. 2021. [https://github.com/rudyzhou/Dynamic\\_Kymograph](https://github.com/rudyzhou/Dynamic_Kymograph) 

Zhou R, Liu H, Ju T, Dixit R. Quantifying the polymerization dynamics of plant cortical microtubules using kymograph analysis. *Methods Cell Biol*. 2020;160:281-293. doi:10.1016/bs.mcb.2020.04.006